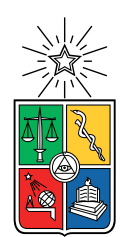

UNIVERSIDAD DE CHILE FACULTAD DE CIENCIAS FÍSICAS Y MATEMÁTICAS DEPARTAMENTO DE INGENIERÍA MECÁNICA

#### REPARACIÓN AUTOMÁTICA DE BARRAS METÁLICAS CILÍNDRICAS MEDIANTE MANUFACTURA ADITIVA ROBOTIZADA

#### MEMORIA PARA OPTAR AL TÍTULO DE INGENIERO CIVIL MECÁNICO

### FRANCISCO IGNACIO CUBILLOS BALDESSARI

### PROFESOR GUÍA: JUAN ZAGAL MONTEALEGRE

MIEMBROS DE LA COMISIÓN: RUBÉN FERNÁNDEZ URRUTIA PATRICIO F. MÉNDEZ

> SANTIAGO DE CHILE 2019

RESUMEN DE LA MEMORIA PARA OPTAR AL TÍTULO DE INGENIERO CIVIL MECÁNICO POR: FRANCISCO IGNACIO CUBILLOS BALDESSARI FECHA: 2019 PROF. GUÍA: JUAN ZAGAL MONTEALEGRE

#### REPARACIÓN AUTOMÁTICA DE BARRAS METÁLICAS CILÍNDRICAS MEDIANTE MANUFACTURA ADITIVA ROBOTIZADA

El objetivo de este trabajo es generar un nuevo sistema robotizado para la reparación automática de barras cilíndricas metálicas mediante el empleo de fabricación aditiva. Para lograr esto se busca; integrar una máquina soldadora MIG con una fresa CNC incorporando un cuarto eje, utilizar un escáner láser para obtener datos de daños de desgaste en distintas barras, generar automáticamente el código para las trayectorias de reparación de fallas, realizar mejoras en el software actual disponible de generación de código, incluir una interfaz gráfica simple y realizar pruebas de reparación con soldadura en las barras.

La metodología utilizada consiste en 3 etapas. Primero se traduce un código inicial para la generación de trayectorias de reparación, escrito en Matlab, a Python. Después se diseñan y fabrican herramientas para fijar las barras y antorcha de soldar al equipo CNC, se asegura la protección del equipo CNC y se hace la integración CNC-MIG mediante el control del encendido y apagado de la antorcha con el circuito de refrigerante del equipo CNC. Segundo, se prueba esta integración física para asegurar su correcto funcionamiento y control mediante pruebas de soldadura y se preparan las barras a ser reparadas. Tercero, se escriben códigos en Python para automatizar la toma de datos y su procesamiento, mejorar el programa inicial Matlab e incluir una interfaz visual básica. Luego, se escanean daños en barras de pruebas mediante un escáner láser, se genera el código G necesario para reparar estos daños mediante el software desarrollado y se realizan las pruebas finales de reparación.

Se evalúan las reparaciones en términos de los caminos de reparación generados, la calidad visual, adhesión entre capas y con las barras, penetración de soldadura en las piezas de prueba, defectos y la dureza de la soldadura.

Los principales recursos utilizados son: software de programación Matlab y Python, máquina soldadora Invermig 250, máquina Tormach PCNC 1100, escáner láser, barras cilíndricas de acero SAE 1020, cuero de descarne para protección del equipo CNC, plástico Technyl e impresión 3D con PLA.

Los resultados son los parámetros de soldadura para las reparaciones, una herramienta de software capaz de automatizar la toma de datos, procesamiento de los datos y programar automáticamente los movimientos del sistema, 2 reparaciones fallidas y 1 reparación satisfactoria mediante el sistema robotizado y un tiempo de reparación de minutos.

ii

Dedicado a mi familia y amigos que me han acompañado durante estos años.

iv

# Agradecimientos

Miles de gracias a mi familia que siempre me ha apoyado desde niño y me ha enseñado a siempre tratar de ser la mejor persona que pueda, a esforzarme y a seguir el camino que me haga feliz.

Miles de gracias también a mis amigos, que me han acompañado durante todo mi proceso de crecimiento, desde el colegio a la universidad y que han hecho posible que el estudio sea mucho más llevadero y han estado para las buenas y las malas.

vi

# Tabla de Contenido

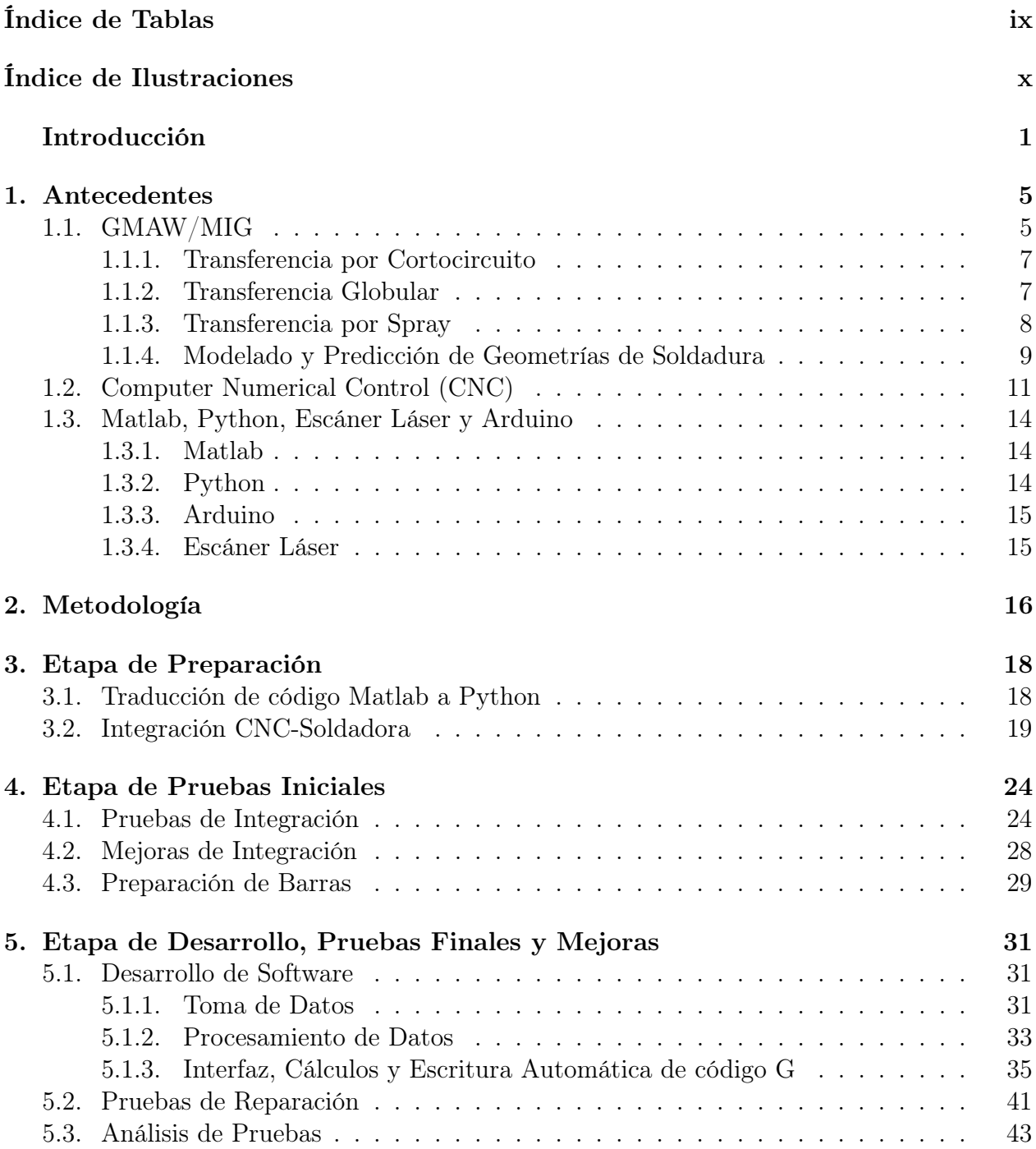

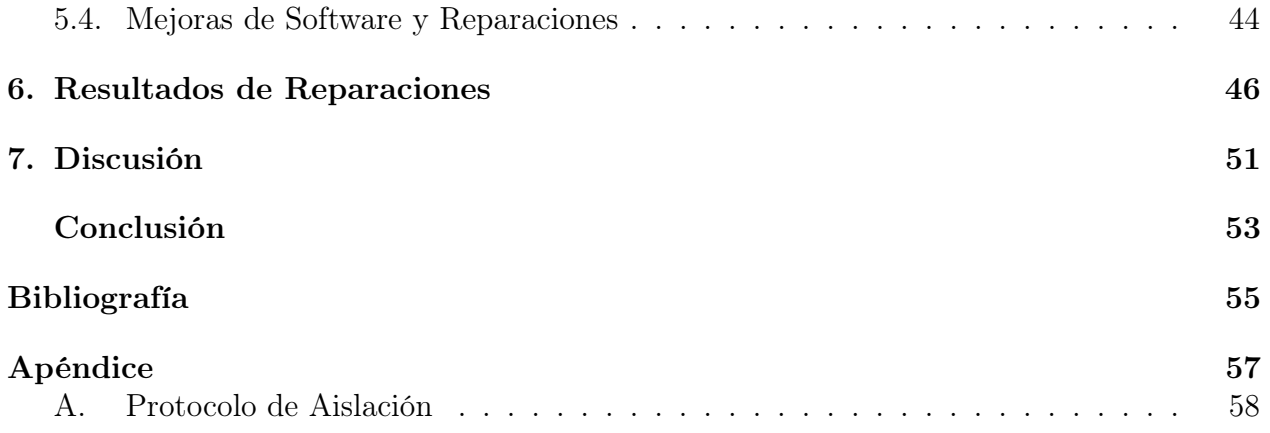

# <span id="page-9-0"></span>Índice de Tablas

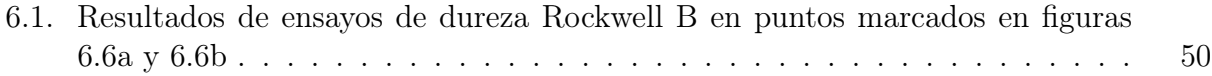

# <span id="page-10-0"></span>Índice de Ilustraciones

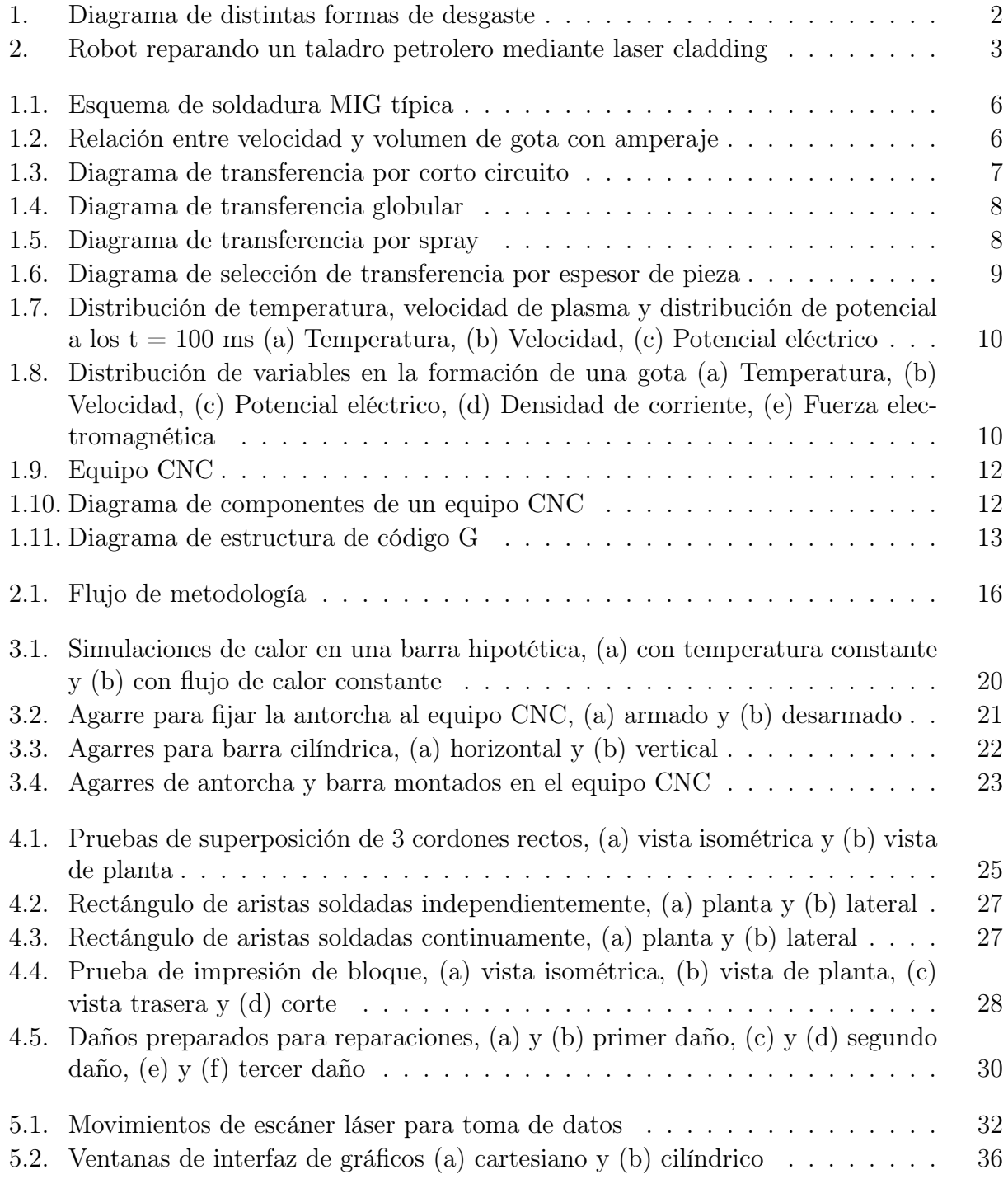

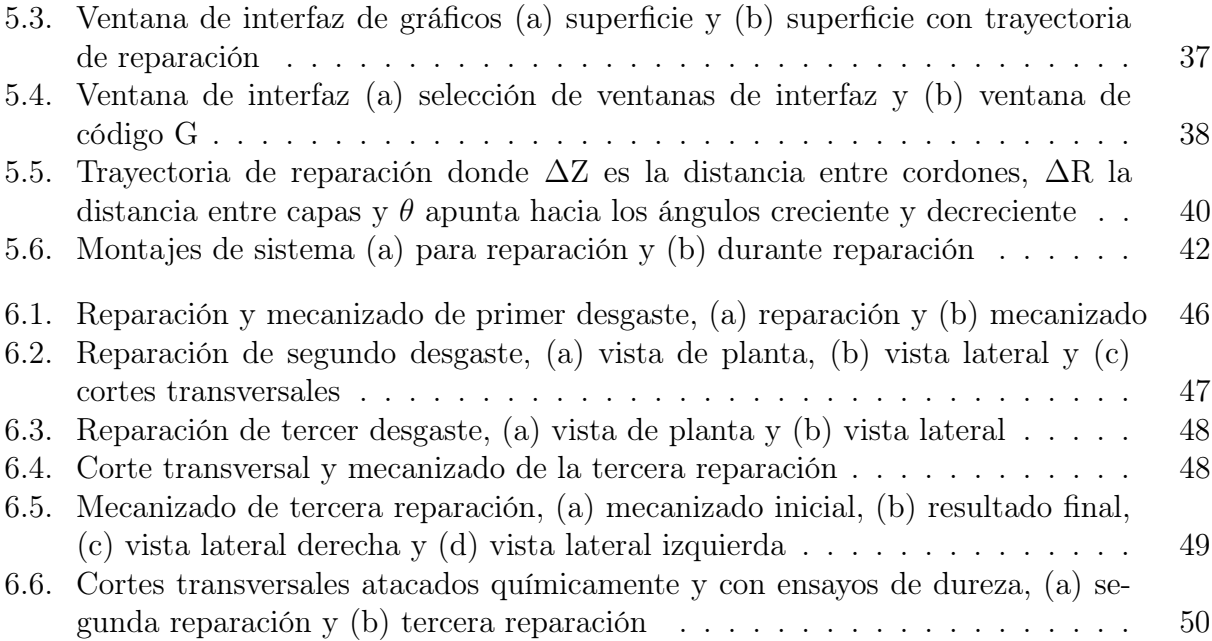

# Introducción

El desgaste y la erosión son inevitables en todo proceso que involucre componentes en movimiento, mecanizado de piezas y movimiento o remoción de material. Este desgaste con el tiempo se convierte en un daño, lo que reduce la vida útil o inhabilita la herramienta afectada. Controlar este desgaste es importante para alargar la vida útil de herramientas de corte, perforación y otros componentes mecánicos sometidos a abrasión. Una forma de lograr esto es utilizando un recubrimiento de protección, el que sirve como sacrificio, de esta forma se protege la pieza mediante la pérdida esperada y predecible del material de sacrificio.

El hecho de sacrificar el recubrimiento implica que, cuando se pierde una cantidad considerable de este, se debe aplicar una nueva capa para continuar el uso del componente que se protege. Este proceso de recubrimiento es conocido como hardfacing y puede aplicarse de distintas formas, una de las más comunes corresponde a utilizar soldadura al arco para recuperar el material perdido o aplicar material nuevo a la superficie de la pieza que se quiere proteger. A pesar de que la soldadura al arco es el método más común, se tiene una gran variedad de procesos disponibles, de acuerdo a la necesidad que se tenga.

Existen diversos procesos de soldadura, cada uno con sus usos, ventajas y desventajas. Los procesos tienen en común la aplicación de altas temperaturas para lograr la fusión de un metal base y así unirlo con otra pieza mediante la deposición de un material de aporte o utilizando el mismo metal de las piezas. Los tipos de soldadura se clasifican a grandes rasgos de acuerdo a como se aplica el calor y en procesos manuales, semiautomáticos y automáticos. Entonces, existen soldaduras robotizadas que utilizan un láser para derretir y unir las piezas, mientras que otras son de arco eléctrico con un operario que se encarga de depositar el material de aporte de forma manual.

El uso de procesos de soldadura manuales o semiautomáticos requiere un operario para realizar la soldadura y controlar el equipo de soldadura. Esto reduce el tiempo efectivo de soldadura, al necesitar tiempos de descanso y preparación por parte del operario. Estos tiempos pueden reducirse al utilizar soldadura robotizada la cual, a pesar de necesitar personal especializado para monitorear el equipo y programarlo inicialmente, puede funcionar de manera continua y disminuir los tiempos de soldadura, además de agregar reproducibilidad a los resultados obtenidos.

El trabajo de título desarrollado en este informe plantea la generación un sistema de automatización de soldadura MIG para ahorrar tiempo y costos en la reparación de desgaste en piezas cilíndricas metálicas mediante la automatización de la programación de los movimientos que debe realizar la antorcha de soldadura para la reparación. Para esto se prepara una

plataforma de pruebas con un sistema robótico de 4 grados de libertad, conformado por una soldadora MIG, un escáner láser y una máquina CNC Tormach. Además, se utiliza código creado en Python para escribir automáticamente el código G que controla los movimientos de la máquina CNC. Se obtiene un sistema de reparación automatizado que da resultados aceptables en términos de calidad y tiempo.

### Motivación

El daño por desgaste disminuye la productividad de los equipos mecánicos y reduce su vida útil. Este tipo de daño puede verse en taladros de perforación, en palas mecánicas, ejes de motores, carcasas de bombas, entre otros equipos utilizados en actividades productivas. Estos desgastes se hacen notar especialmente en la industria minera y petrolífera, las cuales sufren altos costos debido a fallas de equipos que detienen o retrasan faenas. Sumado a esto, no es fácil predecir los desgastes que tendrá una herramienta, ya que varían con el uso que tiene cada una.

<span id="page-14-0"></span>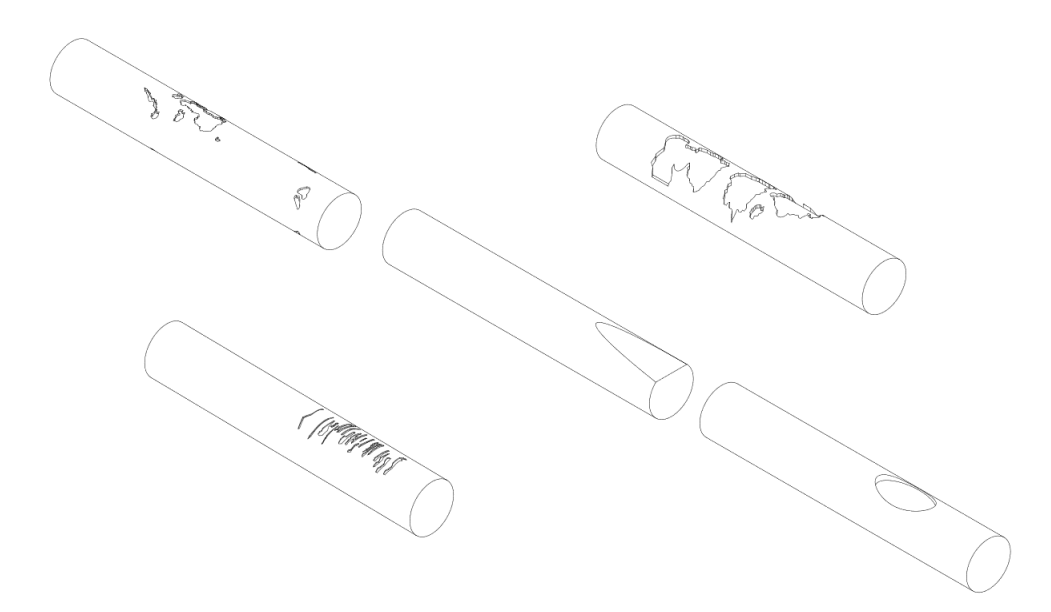

Figura 1: Diagrama de distintas formas de desgaste

Actualmente la empresa canadiense Group Six, especializada en la reparación de daños de desgaste y recubrimientos, utiliza el proceso de laser cladding para hacer reparaciones. Sin embargo, necesita personal especializado para realizar la programación requerida de los robots reparadores, las que además toman un tiempo considerable. Esto aumenta los costos y los tiempos sin disponibilidad de los equipos.

<span id="page-15-0"></span>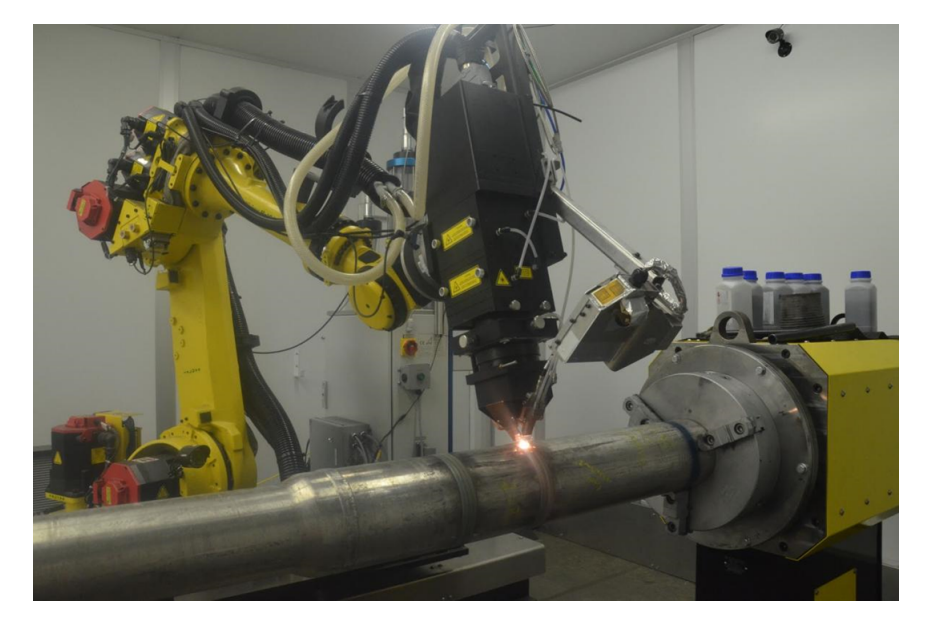

Figura 2: Robot reparando un taladro petrolero mediante laser cladding

En el 2017 se perforaron aproximadamente 40.000 pozos petroleros [\[1\]](#page-67-1), cada uno requiere hasta 3 taladros normalmente, por lo que se tiene una gran cantidad de herramientas que eventualmente requerirán ser reparadas. Con esta problemática, a través del profesor Patricio Méndez, profesor de la universidad de Alberta y director del Canadian Centre for Welding and Joining (CCWJ), Group Six plantea la necesidad de disminuir los costos y tiempo del proceso de reparación. Así, al desarrollar un sistema automatizado para estas reparaciones se logra un ahorro de costos de personal y tiempo de reparación.

### Objetivos

#### Objetivo General:

• Generar un sistema robotizado para la reparación automática de daño de desgaste en barras metálicas cilíndricas mediante el empleo de fabricación aditiva metálica.

#### Objetivos Específicos:

- Integrar una máquina soldadora MIG con una fresa CNC, incorporando un cuarto eje.
- Utilizar un escáner láser para la obtención de datos de daños de desgaste en barras cilíndricas metálicas.
- Generar automáticamente el código G para las trayectorias de las reparaciones a realizar, con una herramienta de software.
- Consolidar los procesos en una herramienta de software que permita interacción con usuario y control de la CNC y soldadora.
- Realizar pruebas de soldadura y analizar la calidad de las reparaciones en piezas de prueba.

### Alcances

Dentro de los alcances se encuentra la integración de una máquina soldadora tipo MIG con una máquina fresadora CNC, de marca Tormach, para realizar reparaciones automatizadas de daños de desgaste en barras cilíndricas, posterior a la toma y procesamiento de los daños mediante un escáner láser y software. También, la modificación del código Matlab disponible actualmente para la creación de código G para las reparaciones. Finalmente, pruebas de soldadura y reparación usando el sistema y una caracterización general de la calidad de la reparación. Las pruebas de calidad llevadas a cabo son inspecciones visuales de la soldadura y de la unión entre las capas de soldadura y el material base y ensayos de dureza.

# <span id="page-17-0"></span>Capítulo 1

# Antecedentes

A continuación, se detallan los antecedentes más relevantes para el trabajo de título desarrollado. Estos incluyen el uso del proceso de soldadura MIG/GMAW, los equipos de mecanizado CNC, los softwares y lenguajes programación usados, el uso de microcontroladores Arduino y el uso de los escáner láser.

### <span id="page-17-1"></span>1.1. GMAW/MIG

El proceso de Gas Metal Arc Welding, también conocido como GMAW o MIG, es un proceso de soldadura al arco semiautomático. En este proceso se tiene un alambre que actúa como electrodo siendo alimentado, a una velocidad controlable, hacia la antorcha de soldar por un sistema de motores, el mismo alambre es el que se derrite para rellenar la soldadura, haciéndolo un electrodo consumible. Para proteger la soldadura y estabilizar el arco se suministra gas de forma externa [\[2\]](#page-67-2). La protección se da gracias a que el gas desplaza al aire presente, protegiendo la soldadura de contaminación por vapor de agua o nitrógeno, entre otros contaminantes. Este proceso tiene la ventaja de ser de fácil uso, tener alto rendimiento de electrodo, es versátil en los materiales que puede soldar y, además, tiene la posibilidad de ser automatizado o robotizado con relativa facilidad.

El proceso de soldadura es complejo y comprende fenómenos que ocurren simultáneamente; transferencia de calor y masa, física de plasma, fuerzas electromagnéticas, etc. Debido a esto, y a como han sido aplicados los procesos de soldadura a través de los años, es que para elegir entre los tipos de soldadura o realizar cálculos se recurre a guías prácticas la gran mayoría del tiempo. Esto hace que la soldadura sea un proceso más práctico que teórico, normalmente requiriendo prueba y error en su aplicación. Sin embargo, se pueden anticipar ciertos comportamientos, tomando en cuenta parámetros como el gas usado, la corriente, voltaje, el diámetro del electrodo y la pieza o piezas que se desean soldar. Así, con el uso de guías y tablas prácticas se tiene una selección de parámetros inicial, la que luego, normalmente mediante ensayo y error, se modifica según las condiciones particulares de la soldadura que se quiere llevar a cabo.

<span id="page-18-0"></span>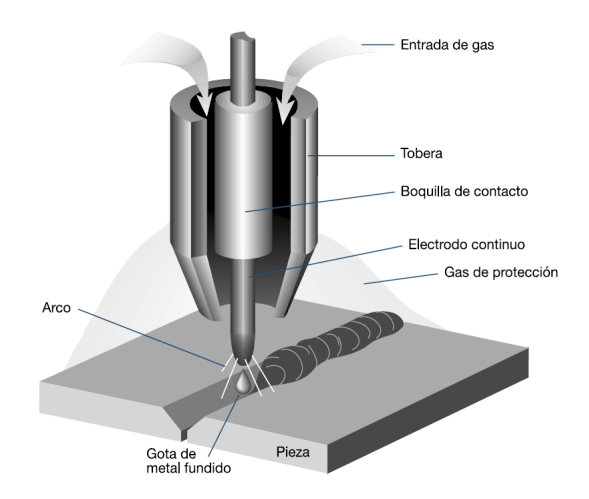

Figura 1.1: Esquema de soldadura MIG típica [\[2\]](#page-67-2)

Los procesos de soldadura más comunes, entre los cuales está MIG, buscan derretir el metal base de las piezas y realizar un aporte de material externo. El aporte de material puede provenir del electrodo si es consumible. La transferencia tiene como objetivo que el material de aporte rellene y/o una el área que se desea soldar. Esta transferencia ocurre mediante gotas producidas cuando el material de aporte se derrite, las gotas se separan, del electrodo en el caso de MIG, y se unen al metal base, mezclándose con el metal derretido y formando la piscina de soldadura. Los parámetros de soldadura usados afectan como se lleva a cabo la transferencia, por lo que deben seleccionarse para tener la transferencia más eficiente según lo que se necesite.

<span id="page-18-1"></span>La transferencia de material desde el electrodo al metal base depende de la corriente, el voltaje y el gas de protección utilizado. Se tienen 3 grandes tipos de transferencia de metal: transferencia por corto circuito, transferencia globular y transferencia por spray. En general, cuando aumenta la corriente en el arco se tiene un aumento en la velocidad de transferencia desde el electrodo, con una disminución en el diámetro de las gotas. Obteniendo gotas pequeñas que se desplazan a grandes velocidades para amperajes grandes [\[2\]](#page-67-2).

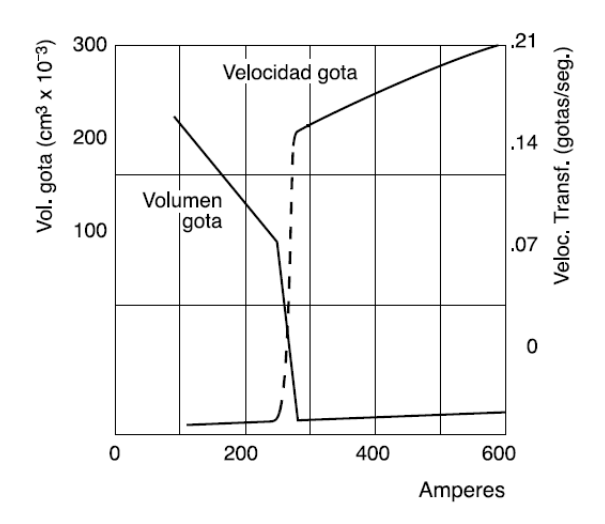

Figura 1.2: Relación entre velocidad y volumen de gota con amperaje [\[2\]](#page-67-2)

#### <span id="page-19-0"></span>1.1.1. Transferencia por Cortocircuito

Se produce cuando el electrodo consumible toca la piscina de soldadura o el metal base. Cuando ocurre el contacto se crea un cortocircuito en el arco, aumentando considerablemente la corriente y disminuyendo el voltaje, lo a su vez aumenta la fuerza electromagnética aplicada en la punta del electrodo. La fuerza electromagnética presiona sobre la punta fundida del electrodo provocando que se desprenda la gota y se una a la piscina de soldadura. Los eventos de corto circuito ocurren aproximadamente 200 veces por segundo, transfiriendo una gota de metal a la vez por cada corto circuito. La fuerza electromagnética es proporcional al área transversal del electrodo [\[3\]](#page-67-3).

<span id="page-19-2"></span>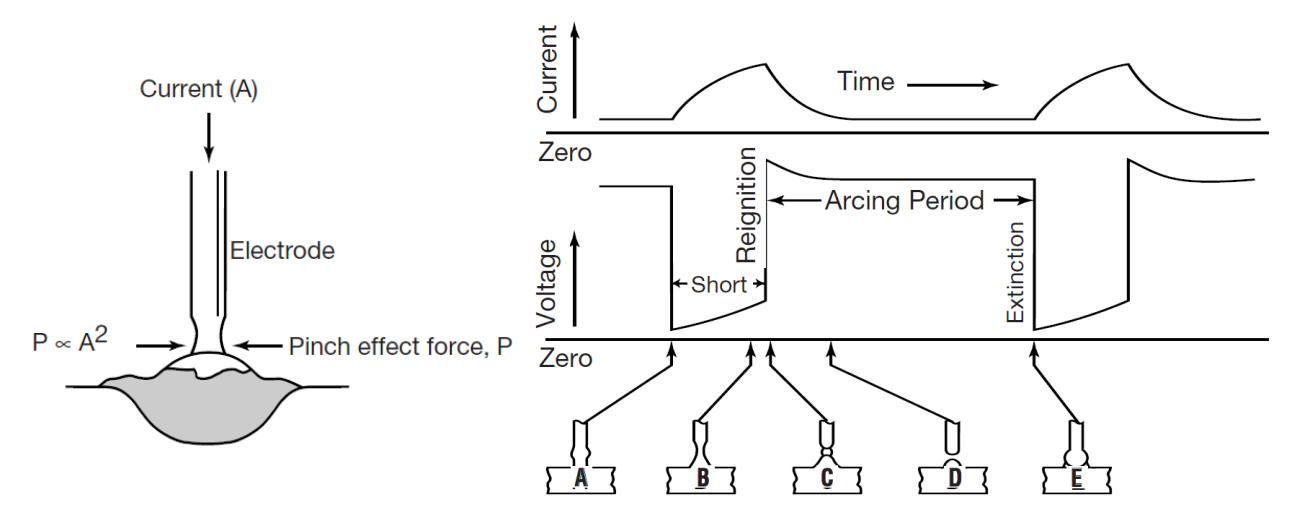

Figura 1.3: Diagrama de transferencia por corto circuito [\[3\]](#page-67-3)

Este tipo de transferencia ocurre en electrodos entre 0.6 y 1.1 mm, con un gas de protección que puede ir desde el 100 % de CO2 a una mezcla de 75-70 % argón y 25-20 % de CO2. Esta transferencia es de poco aporte calórico, logrando poca penetración, por lo que se utiliza en materiales con un rango de 0.6 a 5 mm de espesor.

#### <span id="page-19-1"></span>1.1.2. Transferencia Globular

En la transferencia globular el metal de aporte cae en la forma de grandes gotas de forma irregular, característicamente son de mayor tamaño que el diámetro del electrodo. Las gotas que se separan del electrodo no siguen una trayectoria axial, moviéndose en vez hacia la punta del electrodo o hacia los lados de la soldadura. La forma irregular de las gotas es debido al cathode jet: gases por reacciones químicas, vaporización de metal en la superficie y ebullición de material de electrodo, los cuales se mueven hacia arriba desde el metal base. La transferencia de las gotas ocurre debido a la gravedad y corto circuitos ocasionales. Aunque con este modo de transferencia se puede soldar a altas velocidades, en general, es un proceso difícil de controlar y con una salpicadura severa [\[3\]](#page-67-3). La alta salpicadura reduce la eficiencia del electrodo, además de aumentar los tiempos de limpieza luego de terminada la soldadura.

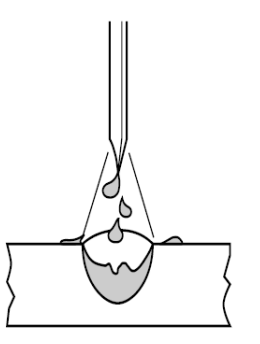

<span id="page-20-1"></span>Figura 1.4: Diagrama de transferencia globular [\[3\]](#page-67-3)

#### <span id="page-20-0"></span>1.1.3. Transferencia por Spray

La transferencia por spray requiere el mayor aporte energético, resultando en un chorro de pequeñas gotas que se mueven axialmente a gran velocidad. Este tipo de transferencia da los mejores resultados en superficies limpias. Posee una alta tasa de deposición de material y una alta eficiencia de electrodo. Está limitada a posiciones de soldadura planas y horizontales debido a la mayor fluidez de su piscina de soldadura y tiende a generar una mayor cantidad de humo [\[3\]](#page-67-3). Para poder utilizar ese modo de transferencia se debe pasar por la transición de transferencia globular a spray, la cual se da a una cierta cantidad de amperes. El nivel de corriente necesario está dado por el gas utilizado y el diámetro del electrodo.

<span id="page-20-2"></span>Para poder utilizar este modo de transferencia el gas de protección debe ser una mezcla de argón con un 1-5 % de oxígeno o una mezcla de argón CO2, donde el porcentaje de CO2 no pase el 18 %. Se puede utilizar con todos los tipos más comunes de metales y aleaciones. Debido a su gran aporte calórico, esta transferencia se utiliza para soldar piezas con secciones transversales gruesas [\[3\]](#page-67-3).

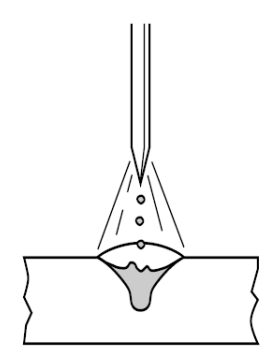

Figura 1.5: Diagrama de transferencia por spray [\[3\]](#page-67-3)

Existe un modo de transferencia más llamado Pulse Spray Transfer que es un caso especial de spray transfer. Este modo se desarrolló para controlar la salpicadura y defectos de fusión incompleta, comunes en la transferencia globular y por corto circuito. Se requiere un gran control de la corriente del circuito, ya que se debe hacer un ciclo de corriente alta y baja para <span id="page-21-1"></span>controlar el depósito de material en el metal base, la transferencia ocurre en el ciclo alto de corriente y corresponde a una sola gota de material. No se ahonda en este modo al no ser relevante para el tema. Se puede seleccionar a grandes rasgos el tipo de transferencia más adecuada dependiendo del espesor de la pieza a soldar, dado por el siguiente diagrama [\[3\]](#page-67-3).

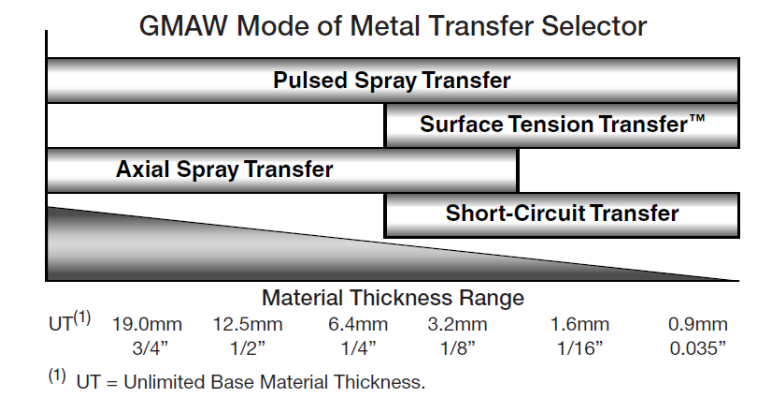

Figura 1.6: Diagrama de selección de transferencia por espesor de pieza [\[3\]](#page-67-3)

#### <span id="page-21-0"></span>1.1.4. Modelado y Predicción de Geometrías de Soldadura

La complejidad de la soldadura proviene de los fenómenos acoplados que participan. Al derretirse el electrodo hay un equilibrio entre las fuerzas de gravedad y electromagnéticas, la tensión superficial en la gota y la presión del gas. A medida que la gota crece, se vuelve difícil mantener un equilibrio, llevando a la separación de la gota. Con la separación de la gota también se ve afectado el arco, cambiando la distribución de temperatura, campo magnético y presiones dentro del plasma. Además, la piscina de soldadura también se ve afectada por la gota, cambiando su temperatura y tamaño al incorporarla.

Lo mencionado anteriormente hace que sea difícil la obtención de un modelo analítico de los procesos de soldadura. Un modelado es útil para poder anticipar el comportamiento, la geometría final y las propiedades mecánicas finales. Las propiedades y geometría son importantes para poder optimizar el proceso y diseñar piezas cuya geometría facilite el uso de soldadura para su unión. A pesar de las complejidades, se han hecho esfuerzos por obtener modelos del comportamiento del arco, el plasma y la formación de las gotas [\[4\]](#page-67-4)[\[5\]](#page-67-5), así como modelos que permitan optimizar y predecir la geometría de la soldadura [\[6\]](#page-67-6)[\[7\]](#page-67-7)[\[8\]](#page-67-8).

Se han producido modelos analíticos, con los cuales se busca simular el proceso y el comportamiento del electrodo. La dificultad tiene su origen en que se debe estudiar el arco eléctrico [\[4\]](#page-67-4) y la transferencia de masa [\[5\]](#page-67-5), estando ambos acoplados e influenciando el uno al otro. En particular, para producir el modelo del arco se deben utilizar las ecuaciones de continuidad de masa y corriente, la ecuación de momentum, la ecuación de Maxwell, la ley de Ohm y la ecuación de energía [\[4\]](#page-67-4). Cada una tiene sus propias variables y términos, además de cambiar en el tiempo. Los resultados de las simulaciones son una mirada al proceso completo, tanto del arco como de la formación de la gota y la piscina de soldadura.

<span id="page-22-0"></span>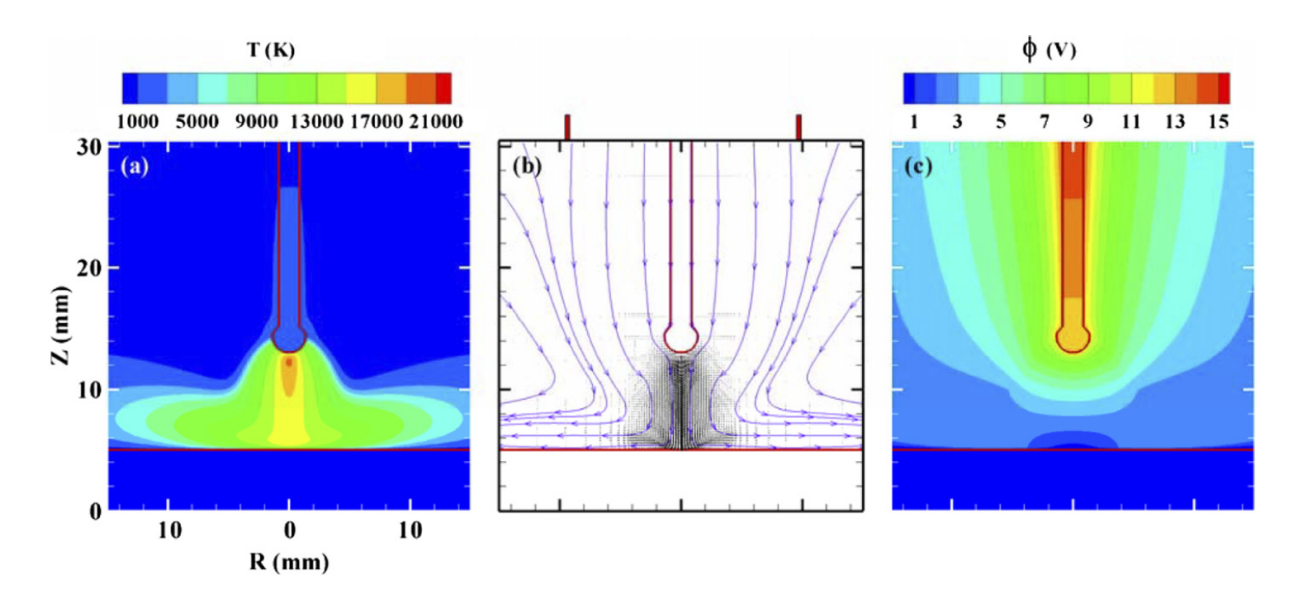

Figura 1.7: Distribución de temperatura, velocidad de plasma y distribución de potencial a los  $t = 100$  ms (a) Temperatura, (b) Velocidad, (c) Potencial eléctrico [\[4\]](#page-67-4)

<span id="page-22-1"></span>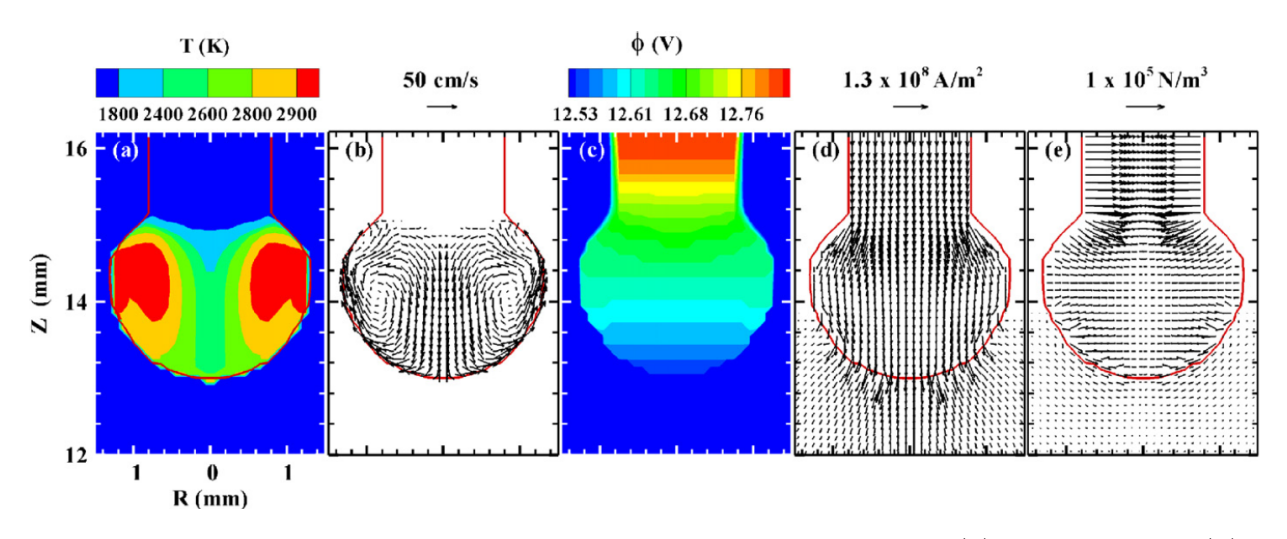

Figura 1.8: Distribución de variables en la formación de una gota (a) Temperatura, (b) Velocidad, (c) Potencial eléctrico, (d) Densidad de corriente, (e) Fuerza electromagnética [\[5\]](#page-67-5)

Este tipo de modelos son útiles para obtener conocimiento sobre el proceso MIG, sin embargo, para procesos industriales y manufactureros, donde se requiere utilizar soldadura, no es conveniente aplicarlos, al requerir modelados costosos en tiempo y poder computacional. Para tener modelos utilizables en esos contexto se encuentran ejemplos de modelos empíricos, que a través de experimentos buscan predecir la geometría final de la soldadura y optimizar el proceso utilizando regresiones y modelos matemáticos [\[6\]](#page-67-6)[\[7\]](#page-67-7) y hasta redes neurales [\[8\]](#page-67-8).

A pesar de ser más simples y de poder ser útiles en la práctica, generar modelos empíricos requiere una gran cantidad de recursos para ensayos [\[6\]](#page-67-6)[\[7\]](#page-67-7) o para entrenar algoritmos en caso de usar algún tipo de aprendizaje computacional [\[8\]](#page-67-8). Esto resulta en que se puede llegar a tener cientos de muestras. Los ensayos pueden resultar en modelos que no son aplicables,

ya sea por la magnitud de la desviación de los resultados con respecto a las observaciones experimentales o porque el ambiente del ensayo es distinto al real. Esto hace que en la práctica no necesariamente pueda aplicarse con éxito uno de estos modelos.

Los modelos empíricos se basan en los efectos que tiene variar los parámetros principales de la soldadura MIG; voltaje, amperaje, velocidad de soldadura, ángulo de la antorcha, entre otros. Siguiendo las guías generales de soldadura y variando los parámetros ya mencionados se puede llegar a los parámetros adecuados para la necesidad que se tenga utilizando prueba y error. Sin embargo, aunque los parámetros elegidos sean adecuados, esto no quiere decir que sean los óptimos, por lo que aún se tiene necesidad de un modelo predictivo.

### <span id="page-23-0"></span>1.2. Computer Numerical Control (CNC)

Para poder realizar una reparación automática se necesita un sistema de movimiento. Este componente es el encargado de realizar los movimientos de la antorcha de soldadura, siendo el segundo componente principal del sistema de reparación. Para este propósito es posible usar un equipo de control numérico computacional, o CNC. Las máquinas CNC pueden tener diversos usos, siendo principalmente utilizados en operaciones de fresado, cortes, perforaciones y esculpido. A pesar de ser operaciones distintas es frecuente que una misma máquina pueda realizar todas, o gran parte, de las operaciones mencionadas, solo necesitando las herramientas adecuadas para cada una. Los equipos CNC se rigen por un lenguaje de control común. Esto último hace posible que un usuario familiar con un equipo en particular pueda utilizar uno distinto, al ya saber como controlar el equipo nuevo.

Los componentes de los equipos CNC son: unidad de entrada de datos, unidad de control, unidad de procesamiento de datos, unidad de control de ciclo, herramienta, sistema de movimiento, unidad de muestra visual y unidad de retroalimentación [\[10\]](#page-67-9). Una gran diferencia entre distintos equipos CNC es la cantidad de ejes disponibles y, por lo tanto, sus grados de libertad. Normalmente poseen desde 3 grados de libertad (ejes X, Y y Z) a 6 (los 3 ejes cartesianos más 3 grados de rotación), requiriendo un motor por cada grado de libertad. Son principalmente los grados de libertad y la potencia de los motores los que limitan las capacidades de un equipo CNC. Si bien más grados de libertad aumentan la complejidad de las piezas que son posibles de hacer, también aumentan la complejidad del equipo y su control para el usuario.

El usuario controla estos equipos mediante un lenguaje comúnmente llamado código G. Este código es una forma de dar comandos al equipo sobre las distancias, velocidades o tipos de movimientos (espirales, líneas rectas, movimiento en ángulos, etc) requeridos para mecanizar una pieza. Dependiendo de la complejidad del equipo se tiene una mayor cantidad de comandos disponibles, aumentando principalmente con los grados de libertad, además de accesorios como el cambio automático de herramienta, el cual requiere un accesorio físico y comando propios. El código G se entrega al equipo mediante su computador o controlador, normalmente no es necesario un formato específico de archivo siendo usados archivos *goode* o un archivo de texto simple.

<span id="page-24-0"></span>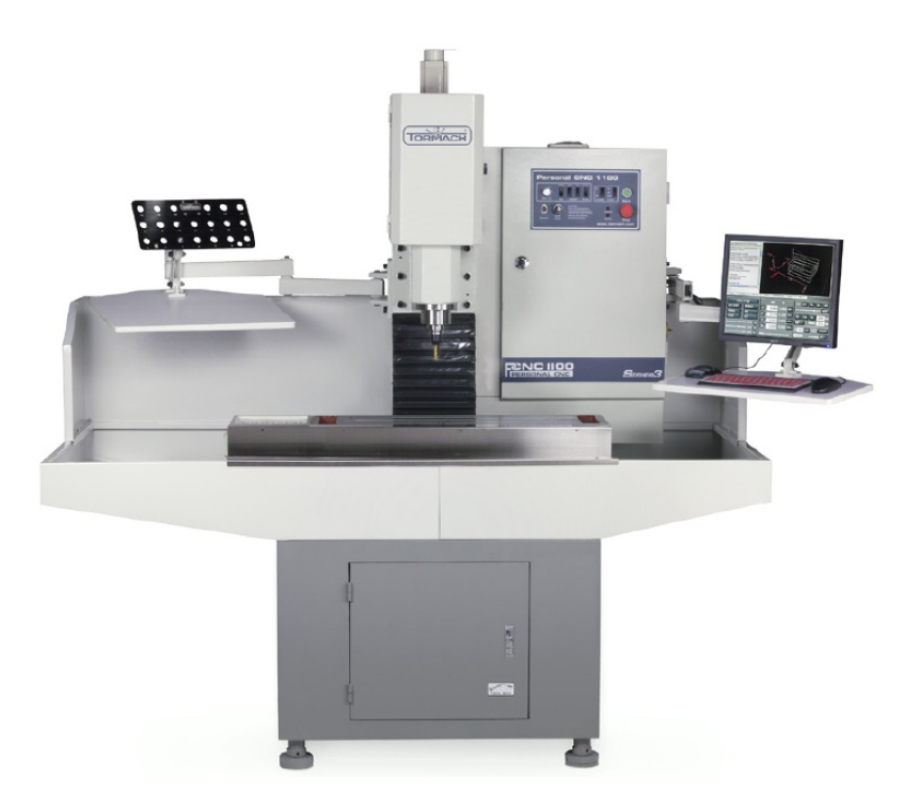

Figura 1.9: Equipo CNC [\[9\]](#page-67-10)

<span id="page-24-1"></span>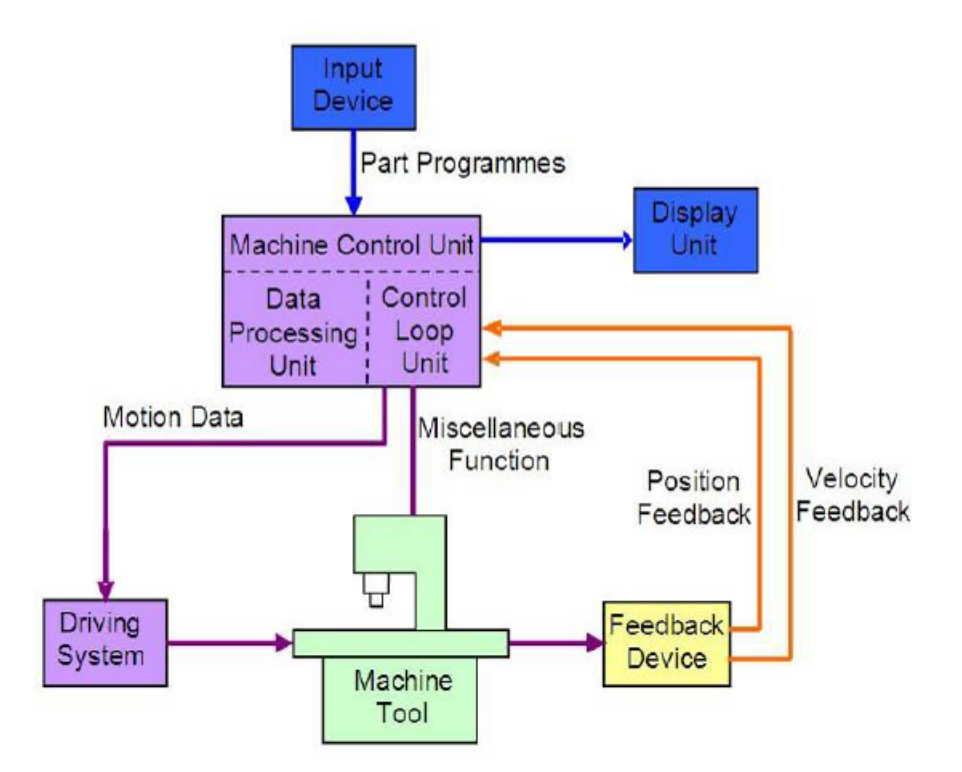

Figura 1.10: Diagrama de componentes de un equipo CNC [\[10\]](#page-67-9)

Los archivos de código G pueden escribirse manualmente, pero normalmente se obtienen automáticamente mediante una combinación de programas CAD, CAM y slicers, estos últimos pueden ser parte del programa CAM o pueden utilizarse por separado. Escribir el código G de esta forma requiere crear una representación de la pieza mediante un programa CAD y luego usar un programa CAM o un slicer para dividir la pieza en distintos planos y calcular los movimientos necesarios para el mecanizado a realizar en cada plano. Siempre es posible editar el código producido, de esta forma se pueden corregir errores, efectuar cambios o personalizar el movimiento manualmente en un post procesamiento.

Los códigos G están estructurados en bloques, los cuales son leídos uno a uno en la secuencia en que están escritos. Dentro de cada bloque están escritas las instrucciones, llamadas palabras. Estas a su vez se componen de direcciones, letras que indican el tipo de movimiento u orden que se quiere dar, y valores, números que indican velocidades, ángulos, distancias, etc. También existen comandos para controlar otros aspectos del programa y del equipo, como lo son: empezar el programa, terminar el programa, utilizar refrigerante o apagarlo, volver a algún punto de referencia, entre otros [\[11\]](#page-67-11). Los dos principales grupos de direcciones son los códigos G y códigos M.

<span id="page-25-0"></span>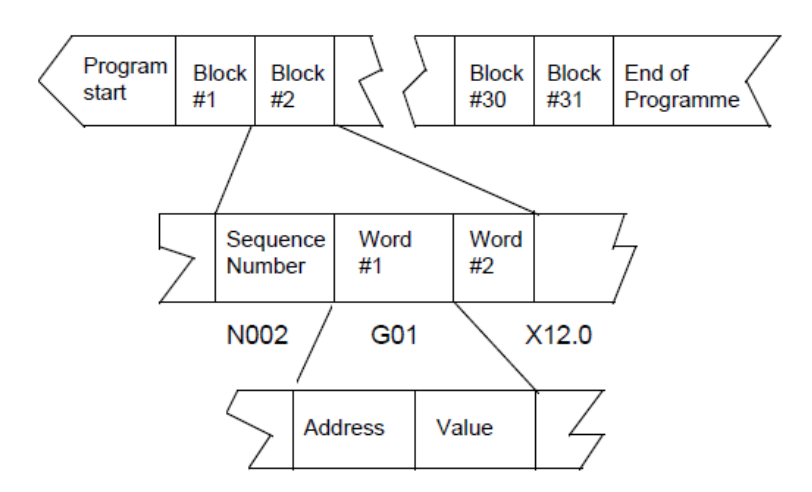

Figura 1.11: Diagrama de estructura de código G [\[10\]](#page-67-9)

Los códigos G se utilizan para comandos relacionados al movimiento y posicionamiento. Indican el tipo de movimiento que se quiere realizar, las unidades que deben usarse, seleccionar un plano, tipo de sistema de coordenadas, unidades para la velocidad de corte, etc. Por otro lado, los códigos M (proveniente de misceláneo) se utilizan para controlar partes del sistema, como detener el programa, utilizar refrigerante, cambiar herramienta, sentido de giro del husillo, entre otros. Hay una cantidad finita de estos comandos básicos, los que son estándar en la industria los equipos CNC [\[11\]](#page-67-11). Además de los comandos comunes, un equipo puede poseer sus propios comandos, sin embargo, siempre se conformarán a la sintaxis estándar descrita. Los valores utilizados junto con estos comandos son necesarios para indicar velocidades, distancias o identificar órdenes en específico.

### <span id="page-26-0"></span>1.3. Matlab, Python, Escáner Láser y Arduino

Para automatizar la reparación por soldadura se debe poder recibir datos de los daños presentes en las piezas a reparar y luego procesarlos automáticamente para realizar los cálculos y escribir el código G requerido. Para recolectar los datos es necesario utilizar sensores, los cuales deben enviar la información en una forma que sea interpretable y manejable a través de un computador. Para el procesamiento existen muchos programas y lenguajes de programación, cada uno con sus usos principales, ventajas y desventajas. En este trabajo de título el tipo de sensor usado es un escáner láser, la recolección se datos es realizada a través de un microcontrolador Arduino y los lenguajes de programación relevantes son Matlab y Python.

#### <span id="page-26-1"></span>1.3.1. Matlab

Matlab, o Matrix Laboratory, es un lenguaje propietario y entorno de computación numérica creado por la empresa Mathworks. Sus usos son en el desarrollo de algoritmos, análisis y visualización de datos y computación numérica [\[12\]](#page-67-12). Su especialidad es manejar y realizar cálculos mediante matrices y vectores, lo que puede resultar engorroso y difícil en otros lenguajes. Debido a esto es útil para realizar simulaciones, sistemas de ecuaciones o tratar con bases de datos grandes. En general, con Matlab se puede lograr lo mismo que con otros lenguajes, aunque con ciertas dificultades en algunas áreas, como lo son la creación de interfaces gráficas. Al ser un lenguaje propietario se requiere una licencia para su uso, lo que restringe su disponibilidad y limita la obtención de librerías escritas por terceros y la resolución de problemas y errores encontrados durante el uso de un programa escrito en Matlab.

#### <span id="page-26-2"></span>1.3.2. Python

Python es un lenguaje de programación de propósito general, con una licencia de código abierto. Se caracteriza por su legibilidad y fácil uso, siendo utilizado tanto por expertos como novatos en programación. Tiene una gran flexibilidad, dada por la gran cantidad de librerías y paquetes disponibles en línea, los cuales surgen debido a la comunidad creada alrededor de este lenguaje, además de las librerías estándar de Python. Un ejemplo de esto es su capacidad de ser utilizado en la creación de interfaces gráficas, desarrollo de páginas web, aplicaciones educativas y su uso para aplicaciones científicas [\[13\]](#page-68-0).

Dentro de las librerías disponibles se destaca SciPy [\[14\]](#page-68-1). Esta librería está hecha específicamente para usos científicos, matemáticos y de ingeniería. El propósito de esta librería es poder realizar simulaciones y cálculos, los que luego pueden ser visualizados con la misma facilidad que se encuentra en Matlab usando la librería Matplotlib [\[15\]](#page-68-2). Así como existen estas librerías también hay algunas especializadas en cálculos de astronomía, machine learning, manejo de estructuras y bases de datos, entre otras. Esto hace que sea posible usar Python para todos los cálculos científicos que se necesiten.

#### <span id="page-27-0"></span>1.3.3. Arduino

Arduino es una empresa de software y hardware de código abierto dedicada a la manufactura de microcontroladores de una placa. Se caracterizan por su bajo precio, facilidad de uso y la cantidad de aplicaciones que pueden realizarse con ellas. Las placas tienen diversos usos, tanto por la variedad disponible, como por la estructura de estas, ya que cada una tiene diversas entradas y salidas para comunicarse con sensores y equipos [\[16\]](#page-68-3). La comunicación se realiza mediante pines analógicos y digitales, además de una entrada USB para conectarse a un computador. Gracias a estas entradas y salidas, las placas Arduino se pueden comunicar con sensores, permitiendo la toma de datos e información hasta la placa o hasta un computador si es necesario.

Para poder programar una placa Arduino es necesario utilizar un entorno y lenguaje de programación propios de Arduino, ambos gratuitos. En este entorno se escriben programas llamados sketches, los cuales se guardan en el computador en el que se escribieron, además de la placa a la cual se le carga el programa. El entorno de programación es el encargado de compilar y cargar los programas a las placas, estos permanecen cargados hasta que se borren o cambien. Mediante estos programas es posible leer datos desde un sensor, enviar datos desde la placa a un computador, hacer que luces LED parpadeen, controlar motores y servos, entre otras funciones. Gracias a que Arduino es de código libre existen un gran número de librerías y funciones disponibles gratuitamente, desarrolladas por la comunidad de Arduino.

#### <span id="page-27-1"></span>1.3.4. Escáner Láser

Los escáner láser son un tipo de sensor que realiza mediciones mediante la reflexión de un láser. Con la reflexión del láser emitido desde el escáner se pueden medir distancias a objetos, lo que permite: detectar ranuras, controlar alturas de boquillas, detectar grietas, detectar deformaciones, detectar movimiento, etc. Existe una gran variedad, siendo posible usarlos como radares, para formar imágenes o mapas de objetos y alrededores o en control de calidad de productos. Dependiendo del uso se necesitan distintas resoluciones así como potencias, habiendo láseres capaces de dañar la visión. En general los escáner láser son más precisos que las mediciones físicas tradicionales, con la ventaja adicional de que no necesitan tocar al objeto a medir para realizar la medición.

Gracias a la precisión de estos equipos se puede aprovechar un escáner láser para la medición de daños de desgaste. En particular el escáner utilizado, de la línea Panasonic HL-G1, es compacto, siendo posible acoplarlo con un equipo CNC para realizar mediciones automatizadas. Este tipo de escáner es capaz de enviar los resultados de medición mediante cables, por lo que se puede conectar con una placa Arduino para poder recibir los datos desde el escáner hasta un computador para su post procesamiento [\[17\]](#page-68-4).

# <span id="page-28-0"></span>Capítulo 2

# Metodología

Para desarrollar el sistema automatizado de reparación es necesario seguir una metodología que permita consolidar los distintos componentes individuales. Se debe acoplar una máquina de soldar MIG con un equipo CNC para realizar las reparaciones. También se debe crear un software que programe automáticamente el sistema para las reparaciones. El código mencionado es la base del sistema, ya que a través de este se realiza la toma, procesamiento y visualización de los datos. Es necesario planear los pasos a seguir para poder asegurar un cumplimiento oportuno de los objetivos, tomando en cuenta que el diseño e implementación del sistema debe ser iterativo para corregir cualquier error que surja durante su desarrollo.

La metodología se basa un avance mediante la superación de etapas, pasando al siguiente paso solo una vez que el precedente se considera cumplido, de esta forma se minimizan las correcciones o repeticiones de actividades consideradas como pasadas. El flujo metodológico de este tema de memoria se puede dividir en tres grandes etapas: preparación, pruebas iniciales y desarrollo, pruebas finales y mejoras. A pesar de la separación en etapas, al ser un proceso iterativo existe un solapamiento entre estas. Además, cada etapa tiene actividades que deben cumplirse para considerarla como superada.

En la etapa de preparación se cumplen las actividades de: traducción de código Matlab a Python e integración de CNC-Soldadora. El objetivo de esta etapa es realizar la preparación

<span id="page-28-1"></span>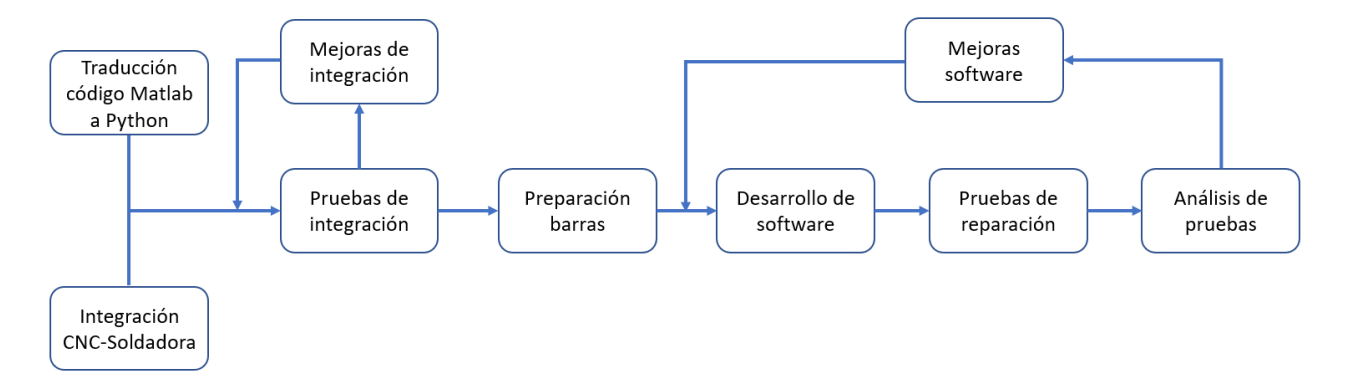

Figura 2.1: Flujo de metodología

necesaria para las posteriores pruebas, así como prever la seguridad de los usuarios, protección de los equipos y planear las pruebas del sistema.

En la etapa de pruebas iniciales las actividades son: pruebas de integración, mejoras de integración y preparación de barras. El objetivo de esta etapa es realizar las pruebas iniciales del sistema, partiendo por las pruebas de integración CNC-Soldadora y terminando con la preparación de las barras por reparar. Las pruebas de integración verifican que el hardware del sistema está integrado correctamente y que es posible controlarlo mediante software, mientras que la preparación de las barras permite el comienzo de la etapa final. Además de las pruebas, también se incluyen las mejoras de integración, cuyo propósito es la retroalimentación con las pruebas para mejorar la integración física y encontrar los parámetros de soldadura a utilizar.

En la etapa de desarrollo, pruebas finales y mejoras las actividades corresponden a: desarrollo de software, pruebas de reparación, análisis de pruebas y mejoras de software. En el desarrollo de software se mejora el código existente y se escribe el necesario para la toma y procesamiento de los datos. Las pruebas de reparación corresponden a la reparación de cada daño provocado en la preparación de las barras. En tanto, en el análisis de pruebas se examinan los resultados obtenidos de las pruebas de reparación, los que luego se utilizan para mejorar el software. De esta forma se realizan los cambios finales al sistema completo, pudiendo mejorar desde la toma de datos hasta la reparación de las barras.

Cada una de las actividades mencionadas tiene, además, sus propias tareas asociadas. El objetivo de cada tarea es avanzar sus actividades, las que a su vez permiten, una vez completadas, considerar la etapa como cumplida y superada. En los siguientes capítulos se detalla cada etapa, actividad y tarea correspondiente.

# <span id="page-30-0"></span>Capítulo 3

## Etapa de Preparación

Las actividades de esta etapa tienen relación con tener una base para el desarrollo del sistema completo. Traducir el código Matlab disponible a Python es necesario para tener acceso a las librerías mencionadas y tener un código que pueda ser desarrollado sin restricciones de licencia. El último paso, la integración CNC-Soldadora, se debe lograr para poder reparar automáticamente las barras mediante un control a través del equipo CNC y aprovechando sus capacidades de movimiento.

### <span id="page-30-1"></span>3.1. Traducción de código Matlab a Python

Debido al proyecto en el cual se basa este trabajo de título, se tiene disponible un código escrito en Matlab para calcular trayectorias de reparación en barras cilíndricas. Este código es el que se traduce a Python para posteriormente ser desarrollado. Al ser lenguajes distintos no hay una relación directa en la forma de escritura de los códigos. Para transcribir a Python se usa la documentación de ambos lenguajes, así como encontrar formas de crear equivalencias mediante librerías o algoritmos en caso de no haber una forma directa de transcribir una función o método. Se lleva a cabo este paso al tener una opción gratis y flexible en Python.

Para realizar esta transcripción primero se identifican las variables y datos usados, los cuales pueden declararse de la misma manera en Matlab y Python. Después, dados los cálculos que deben hacerse en coordenadas cilíndricas y el uso de matrices, se identifican las librerías necesarias. Se recurre a las librerías SciPy y Matplolib, con ellas es posible utilizar matrices y manipularlas y generar gráficos 3D de la misma forma y con la misma interacción de usuario que en Matlab. Teniendo disponibles las variables y las librerías se pasa a la transcripción de las funciones.

Las funciones a transcribir son las responsables de realizar los cálculos para los movimientos en coordenadas cartesianas y cilíndricas, encontrar los puntos más afectados por el desgaste, encontrar los bordes del daño, generar el código G y crear gráficos de los resultados. Con las variables declaradas y las librerías disponibles se pasan las funciones desde un lenguaje a otro. Esto se hace escribiendo en Python una función a la vez, verificando que la traducción fue exitosa y luego pasando a la siguiente función. La traducción de cada función se considera exitosa si se logran los mismos resultados que con el código Matlab inicial. Así mismo, se verifica que las funciones logran los mismos resultados en conjunto.

Una diferencia entre Matlab y Python que se presenta en este paso es en la estructura de los resultados. Una vez que se realizan todos los cálculos se debe tener una forma fácil de acceder a ellos. En el código Matlab se utiliza una estructura de datos llamada struct [\[18\]](#page-68-5) para disponer de todos los resultados relevantes. Sin embargo, esta no existe en Python por lo que se recurre a utilizar un diccionario. Al realizar este cambio se tiene una equivalencia de estructuras, accediendo a los resultados de una forma muy similar y en la práctica igual.

### <span id="page-31-0"></span>3.2. Integración CNC-Soldadora

La integración física consiste en lograr una unión entre el equipo CNC y la máquina soldadora para que a través de los movimientos del equipo se logre mover la antorcha de soldar y realizar soldaduras con los grados de libertad disponibles. Esto requiere que se pueda montar la antorcha y que el encendido y apagado de esta sea controlable a través del equipo CNC. Se decide diseñar un sistema de fijación para la antorcha de soldar que pueda colocarse y removerse como una herramienta más del equipo CNC, se diseña también una herramienta para montar las barras a ser reparadas y se desarrolla el control del encendido y apagado de la antorcha a través del equipo CNC.

En la integración es necesario tomar en cuenta la protección del equipo CNC frente a la corriente, el calor y la posible salpicadura de la soldadura. Primero, se busca un material que resista las temperaturas a las que podrían llegar las barras. Esta protección es para aislar el cuarto eje, ya que podría dañarse debido a la expansión de sus componentes por calor. Este material también es necesario para la pieza que sostiene a la antorcha, para que el material no falle mientras se está realizando una soldadura. El material en cuestión también debe tener una buena resistencia a los rayos UV, los cuales son producidos en el arco de soldadura. Junto con la resistencia a las temperaturas y rayos UV, el material usado debe aislar eléctricamente al equipo CNC, principalmente, de la barra a ser reparada y, por medida de protección adicional, de la antorcha de soldar.

Para seleccionar el material a usar se recurre a simulaciones de la transferencia de calor ocurrida durante la soldadura. Debido a lo complejo del proceso esto sirve solo como aproximación, tomando casos razonables de las condiciones a las que se someterá la barra. Mediante CAD se obtiene una barra cilíndrica sólida, la que se introduce en ANSYS para simular la transferencia de calor desde el extremo soldado al resto de la barra. Se utilizan condiciones de borde de convección natural con el ambiente, de radiación térmica y de un extremo adiabático. Se realizan dos simulaciones, una donde se asume una temperatura constante igual a la de fusión del acero y otra donde se tiene un flujo de calor equivalente a la soldadura, ambos en la superficie donde se suelda. Se asume un tiempo de soldadura de 1 minuto.

<span id="page-32-0"></span>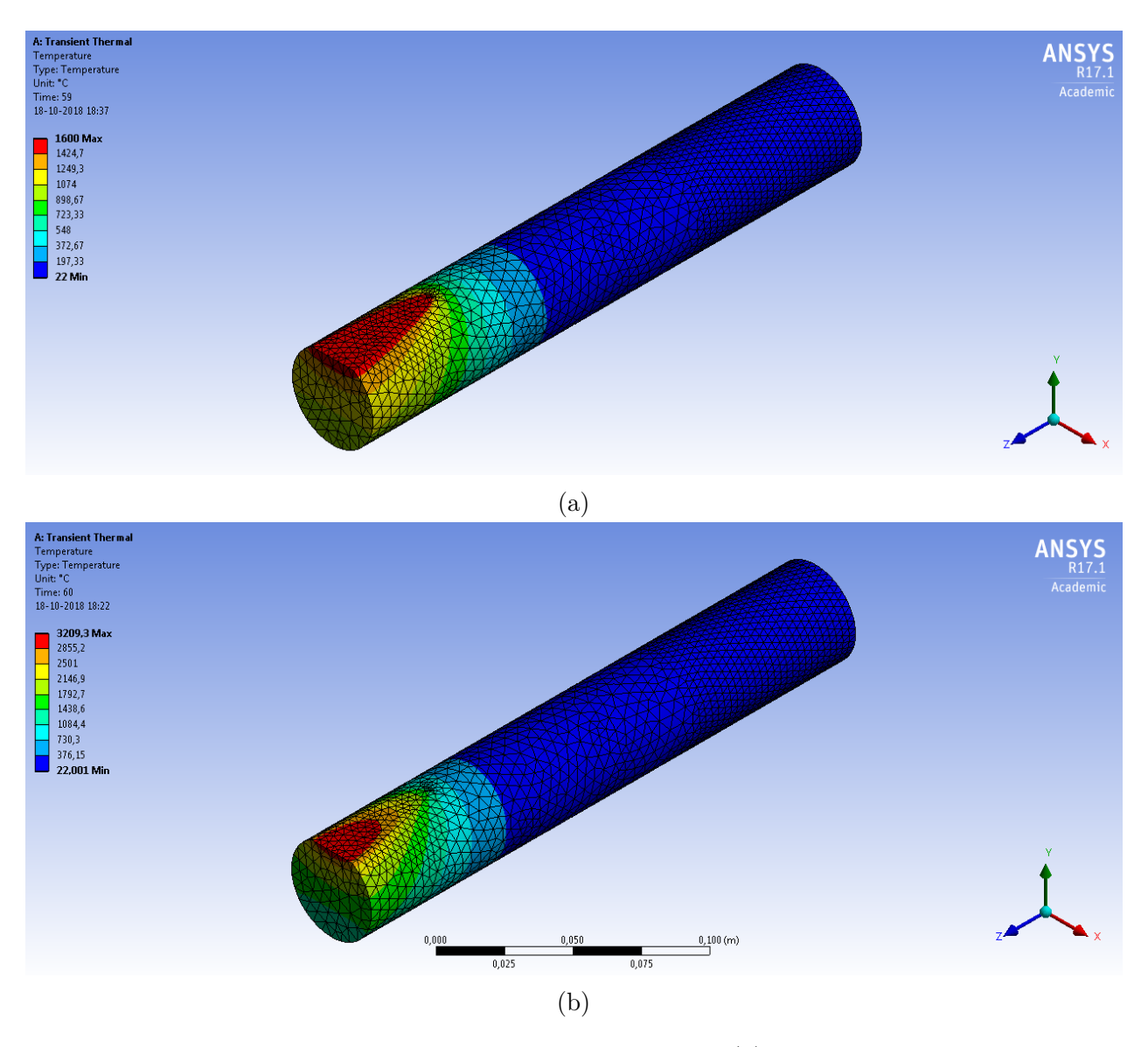

Figura 3.1: Simulaciones de calor en una barra hipotética, (a) con temperatura constante y (b) con flujo de calor constante

De las simulaciones, vistas en la figura [3.1,](#page-32-0) se tiene una baja transmisión de calor al extremo fijo por el cuarto eje, el cual se mantiene a temperatura ambiente. Estas simulaciones son solo de 1 minuto, por lo que podría aumentar la temperatura si las reparaciones duran un periodo más largo, pero se estima que el aumento de temperatura no sería excesivo. Debido a esto se observa que no es requerido un material que resista temperaturas extremas.

Para elegir el material de aislación eléctrica se identifica el voltaje máximo de que es capaz la máquina soldadora, correspondiente a 26,5 volts. En base a esto se buscan materiales que cumplan los requerimientos térmicos y eléctricos, tomando en cuenta además la resistencia UV necesaria. Por los resultados de las simulaciones de calor y el voltaje máximo de la máquina soldadora se decide usar Technyl para la fabricación de los agarres ya que este es un material suficientemente aislante eléctricamente y resistente a los rayos UV, además de tener una buena disponibilidad.

Finalmente, se busca un material de protección contra la salpicadura para el equipo CNC, este debe ser flexible para poder colocarse en posiciones curvas y moverse en conjunto con los movimientos de la antorcha de ser necesario, para proteger los circuitos y mesa de trabajo del equipo. Por los requerimientos de la protección de salpicadura se usa cuero de descarne. Para evitar fijaciones externas se le realizan un par de cortes en forma de cruz para fijar el cuero a pernos de la estructura misma del equipo CNC, así como un corte en cruz para permitir el paso y giro de la barra a reparar.

Terminada la búsqueda de los materiales de aislación y protección se diseñan las piezas para el agarre de las barras metálicas y de la antorcha de soldar. Para ambos se tiene la restricción de poder montarse y desmontarse con relativa facilidad, de que su fabricación sea simple y con la menor compra y desperdicio de material posible.

Para la antorcha se diseña una herramienta que pueda fijarla al equipo CNC, evitando los giros y movimientos no deseados durante las reparaciones. Los componentes de esta herramienta son un porta herramientas para colocar en el husillo y soportar el peso de la antorcha, una abrazadera corrediza para fijar la antorcha a la herramienta y permitir un ajuste de su altura a las barras por reparar y una abrazadera para impedir los giros de la herramienta cuando se coloca la antorcha de soldar.

<span id="page-33-0"></span>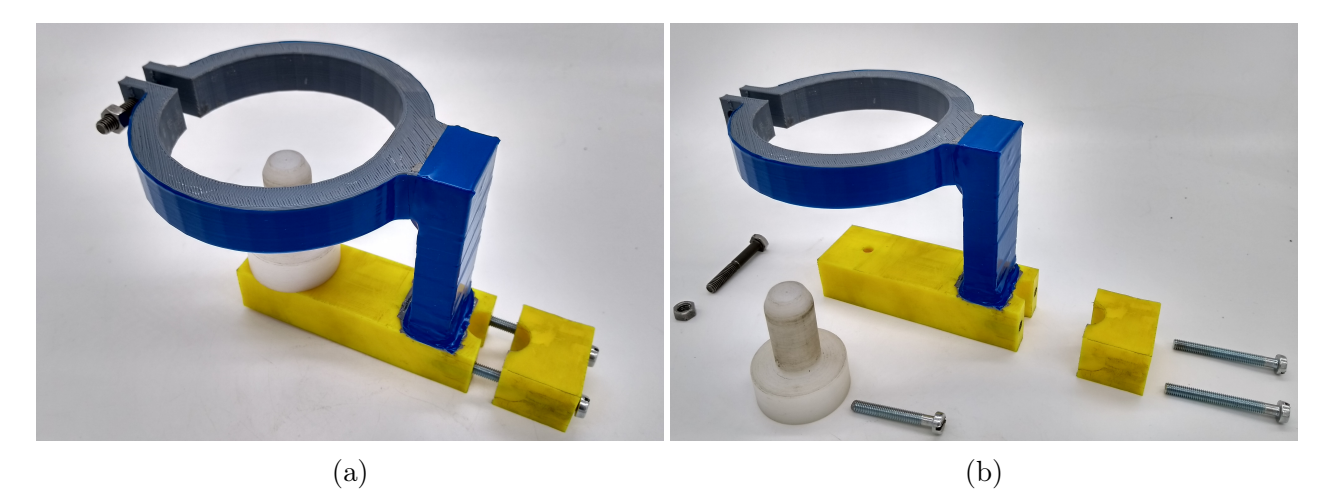

Figura 3.2: Agarre para fijar la antorcha al equipo CNC, (a) armado y (b) desarmado

Por la geometría del conjunto, se decide no fabricarlo de una pieza, considerando que desperdiciaría mucho material. El porta herramienta y la abrazadera corrediza se fabrican mediante torneado y fresado. Por otro lado, para facilitar su fabricación, y evitar el desperdicio de demasiado material, la abrazadera que impide los giros es fabricada con impresión 3D. Para proteger el PLA de los rayos UV y el calor producido se cubre con cinta aislante, como se puede ver en la figura [3.2.](#page-33-0)

La abrazadera impresa se une al resto de la herramienta mediante pegamento, sin embargo, se nota que la unión es relativamente frágil. Reemplazar el PLA por Technyl facilitaría la unión mediante pernos, mejorándola. A pesar de esto, se debe mencionar la facilidad de fabricar la abrazadera mediante impresión 3D por sobre la fabricación mediante mecanizado de Technyl. Sumado a esto la herramienta podría ser más pequeña si se eliminara el componente de fijación por el husillo, aunque se requeriría compensar con una abrazadera más ancha o rugosa para una mejor fijación. El diseño actual mantiene fija la antorcha en 90◦ , en un trabajo futuro esto podría mejorarse permitiendo una mayor cantidad de ángulos posibles de antorcha.

El agarre de las barras, sostenido por el mandril del cuarto eje, también es fabricado en Technyl, debido a la asilación térmica y eléctrica que se requiere al estar en contacto con el cuarto eje. Para tener una buena fijación y rotación de las barras metálicas se ranura la herramienta. Esto permite que se deforme adecuadamente el plástico al ser presionado por el mandril del cuarto eje, presionando a través de la herramienta a las barras, resultando en un giro sin deslizamiento ni excentricidades.

La herramienta de sujeción de las barras también es cubierta con cinta asilante, con el propósito de aislar eléctrica y térmicamente al cuarto eje más allá de las propiedades del Technyl. Esta cinta asila hasta 600 volts, es retardante de llamas y autoextinguible, la aislación de la cinta supera con creces el voltaje máximo de la máquina de soldar y junto con su protección contra el calor da un mayor grado de protección que el Technyl por si solo.

Para complementar la protección que se le da al equipo CNC se escribe un protocolo de aislación eléctrica. En el protocolo se detallan los pasos que se deben tomar para comprobar que la aislación eléctrica está en buen estado y que se cuenta con una protección adecuada de los circuitos del equipo CNC. El objetivo de este protocolo es que sea usado cada vez que se utiliza el sistema, comprobando con una serie de revisiones que las piezas de agarre están en buen estado y asegurando que el circuito eléctrico de la soldadura no pasa corriente a través el equipo CNC.

<span id="page-34-0"></span>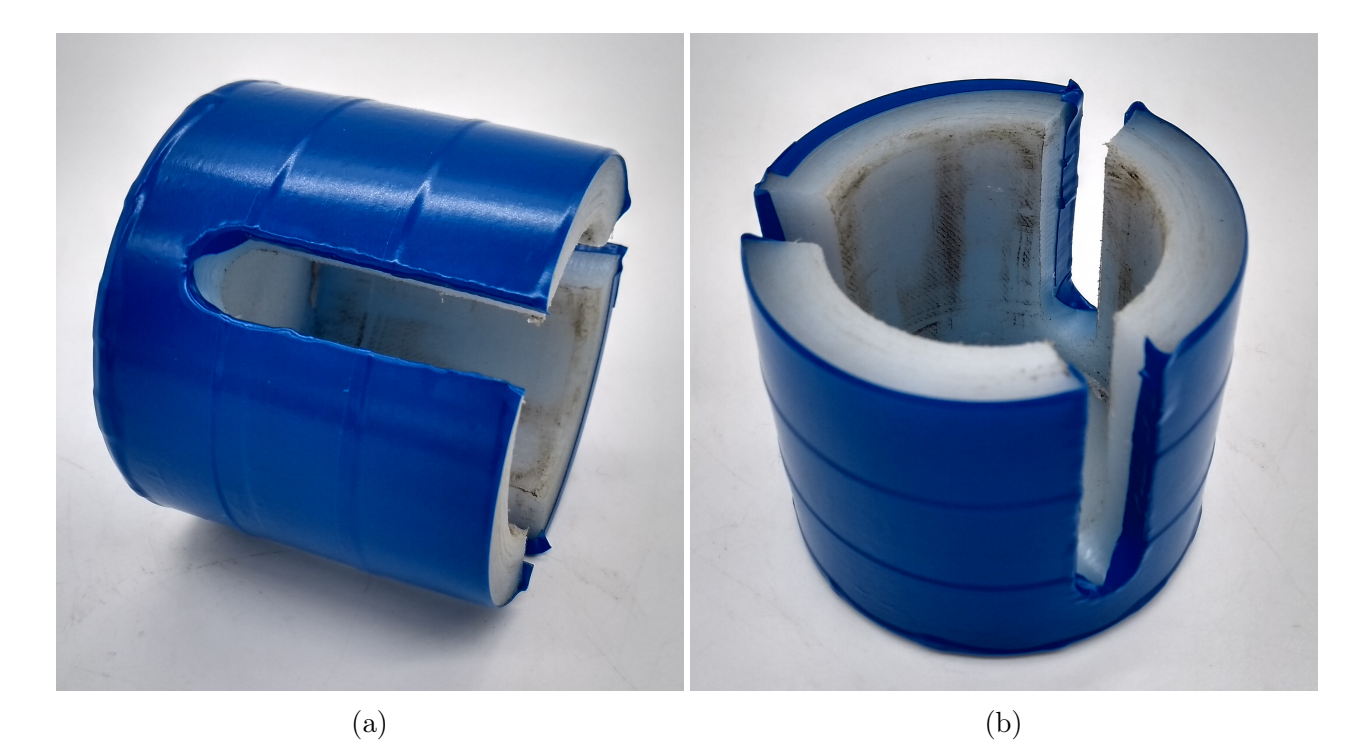

Figura 3.3: Agarres para barra cilíndrica, (a) horizontal y (b) vertical

<span id="page-35-0"></span>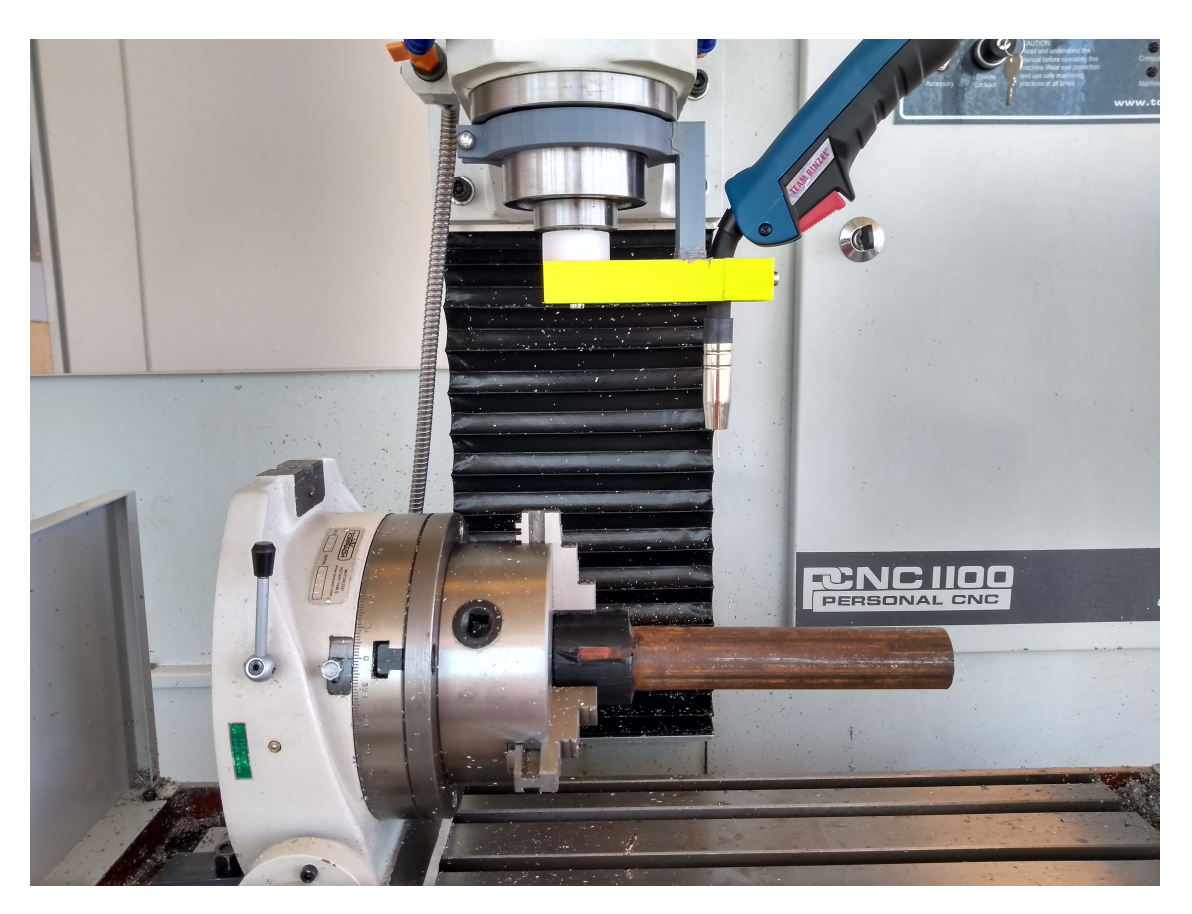

Figura 3.4: Agarres de antorcha y barra montados en el equipo CNC

El paso final es integrar el encendido y apagado de la antorcha mediante el equipo CNC. El equipo CNC no tiene un protocolo de comunicación con sensores o máquinas exteriores (a excepción de ciertos puertos para accesorios), esto hace necesario que se deba buscar una alternativa para el control. La comunicación necesaria es solo una señal de encendido y apagado de la antorcha de soldar, por lo que requiere ningún protocolo digital o circuito complejo para lograrlo. Bajo estos parámetros se decide buscar un circuito que sea controlable desde la programación del equipo CNC, que pueda ser intervenido y que no sea vital para el funcionamiento del equipo.

El circuito de control de refrigerante consiste en una señal de encendido y apagado, no es requerido ni vital para el funcionamiento del equipo y es controlable mediante un código G. Para poder aprovechar este circuito se utiliza un relé, el que es controlable mediante la corriente enviada a la bomba de refrigerante. Para esto se desconecta el enchufe de la fuente de poder de la bomba refrigerante, encontrado en el mismo equipo CNC, y se conecta el relé, el cual a su vez es conectado al circuito de encendido de la antorcha. De esta forma cuando se enciende el refrigerante desde el equipo se activa el relé, el que cierra el circuito de la antorcha, comenzando la soldadura. A su vez, cuando se apaga el refrigerante se abre el circuito del relé, apagando la antorcha y deteniendo la soldadura.

# <span id="page-36-0"></span>Capítulo 4

## Etapa de Pruebas Iniciales

En esta etapa se pone a prueba el sistema, buscando fallas y posibles mejoras en un proceso iterativo. Se usan diversos ensayos del sistema; movimientos simples, pasando gradualmente a movimientos más complicados, pruebas del encendido y apagado, pruebas de soldadura en línea recta, curvas y capas sobre capas. Con las mejoras e integración listas, se lleva a cabo la preparación de las barras a reparar.

### <span id="page-36-1"></span>4.1. Pruebas de Integración

Para comprobar que el sistema está integrado correctamente se debe poner a prueba cada componente. Las pruebas de integración se hacen de forma gradual, comenzando con simples movimientos hasta pruebas de soldadura. En estas pruebas no se utiliza el software de automatización, ya que el propósito es realizar pruebas a la integración física del sistema. Adicionalmente, al hacer pruebas de soldadura se buscan los parámetros de soldadura que finalmente se utilizan en las reparaciones finales.

Las pruebas comienzan fijando la antorcha de soldadura y realizando movimientos en los ejes cartesianos. Así se comprueba que no hay obstrucciones, que efectivamente se sostiene la antorcha de soldar y que no se limita el movimiento ni la velocidad del equipo. Primero se hace en cada eje por separado, pasando luego a movimientos donde se combinan más de un eje. De la misma forma se comprueba el diseño y fabricación del agarre de las barras, verificando que se pueden girar correctamente las barras usando el cuarto eje. El siguiente paso es comprobar que se puede encender y apagar la antorcha de soldadura a través del equipo CNC. Para esto se usa el circuito creado por el control de refrigerante, el relé y la antorcha y se identifica el código G usado para encender y apagar este circuito. Luego, se utiliza el comando para comprobar que las conexiones se hicieron correctamente y que el equipo y antorcha responden al comando.

Con la capacidad de realizar todos los movimientos requeridos y el control del encendido y apagado comprobados comienzan las pruebas de soldadura. Se sigue un procedimiento similar al anterior, donde se hacen movimientos simples primero. Para las pruebas de soldadura se

usan retazos de perfiles rectangulares como piezas de prueba y manuales de soldadura para los parámetros iniciales. Después, se comienzan a realizar soldaduras en línea recta, para comprobar que se pueden obtener cordones de soldadura consistentemente. También se miden las dimensiones de los cordones, relacionando los parámetros de soldadura con anchos, largo y penetración de los cordones.

Después que se verifica que el sistema es capaz de soldar se hacen pruebas para probar la capacidad de formación de capas. En estas pruebas se realizan soldaduras donde se superponen 3 cordones rectos. Cada prueba se hace con parámetros de soldadura distintos, para medir los cambios en la geometría de las capas cuando estas se superponen. Las mediciones también son usadas para predecir las geometrías finales de las capas superpuestas con respecto a los parámetros de soldadura para las pruebas finales.

<span id="page-37-0"></span>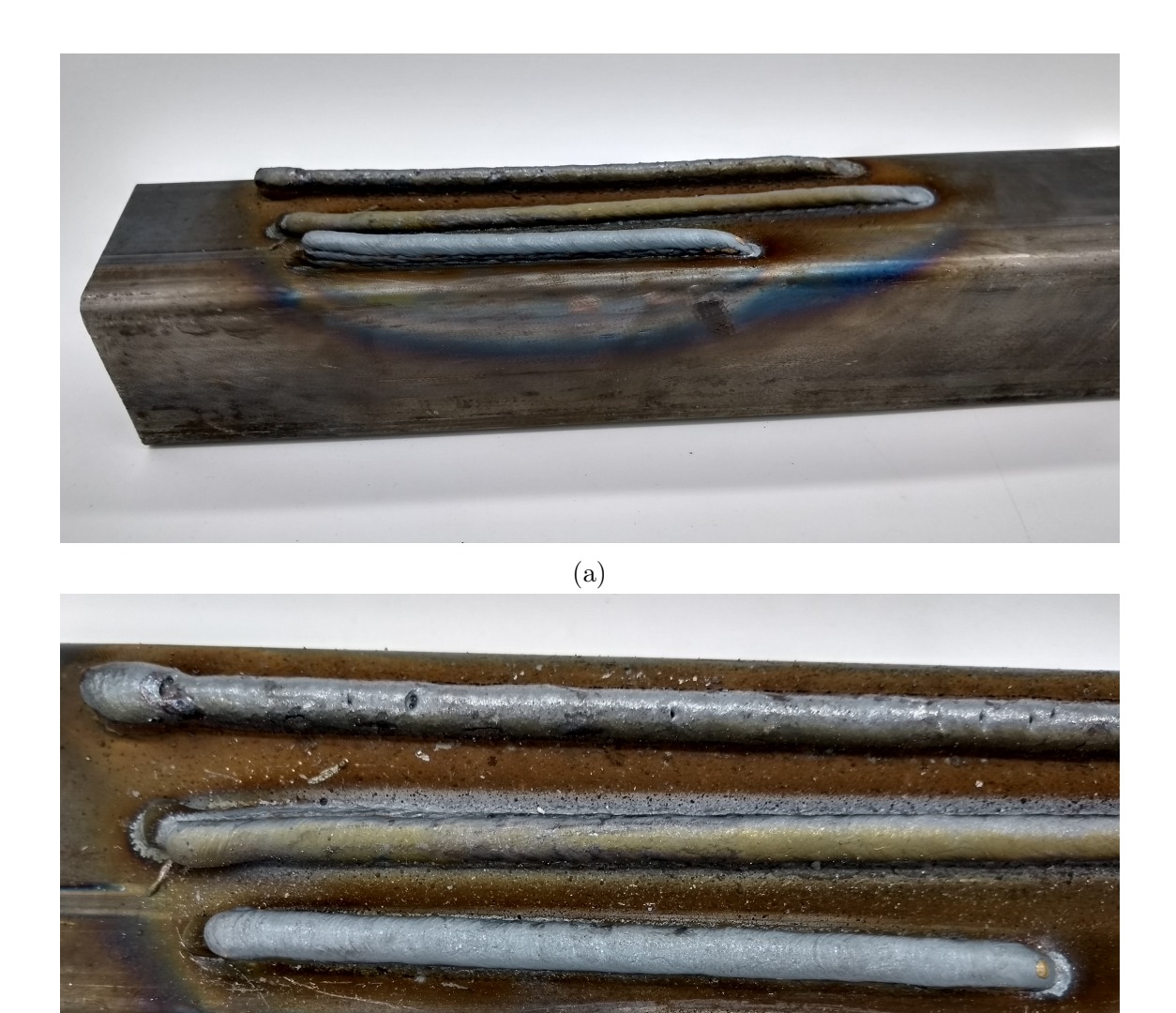

(b)

Figura 4.1: Pruebas de superposición de 3 cordones rectos, (a) vista isométrica y (b) vista de planta

En [4.1](#page-37-0) muestran 3 resultados para la superposición de cordones rectos. El cordón superior visto en [4.1b](#page-37-0) muestra una gran cantidad de porosidad y oxidación, resultado de haber hecho la soldadura sin gas de protección por error. Esto resalta la importancia de tener un flujo de gas adecuado para evitar defectos y tener una buena soldadura. Los siguientes cordones no presentan oxidación ni porosidad, sin embargo, el segundo tiene una desviación de sus cordones, además de una altura menor. El tercer cordón no presenta ninguno de los defectos mencionados anteriormente, siendo la soldadura de mejor calidad. A pesar de las diferencias en parámetros, los 3 cordones presentan el mismo ancho, sugiriendo que la diferencia entre ellos se debe principalmente a la corriente utilizada.

La desviación y baja altura del segundo cordón podría atribuirse a una corriente muy alta, que aumentaría la cantidad de calor entregado al metal y electrodo. Esto puede causar que, al superponer un cordón sobre otro, el calor cause que el cordón superior deslice sobre el inferior al tener una base inestable por ser demasiado fluida, se debe notar que la desviación solo ocurre en el comienzo de la soldadura. Otras causas posibles son que al tener como base un cordón el área no sea suficiente o que el calor excesivo haya deformado el metal base durante las pausas entre cordones, causando que cada soldadura comience en un punto ligeramente distinto. La baja altura puede deberse a una penetración excesiva, lo que resultaría en que la superficie del primer cordón se encontrara más abajo que las demás muestras. La falta de desviaciones en el tercer resultado podría ser debido al uso de una corriente menor. Una corriente menor entregaría menos calor, causando menos penetración y deformaciones, evitando los problemas vistos en el segundo resultado.

Para reparar desgastes se rellena el material faltante en las barras, requiriendo manufactura aditiva. Para probar la capacidad de impresión 3D básica se suelda un rectángulo de 5x5 cm y otro de 3x5 cm, ambos de 5 capas superpuestas. En el primero cada arista se suelda por separado, con 70 segundos de espera entre cada una. Mientras que en el segundo el perímetro se suelda de forma continua con pausas de 70 segundos entre capas. Los parámetros de soldadura usados en esta prueba son: 19 volts, 80 ampere, un flujo de gas de 12 litros/minuto, una altura de boquilla de 13 mm y una velocidad de soldadura de 330 mm/minuto.

Sumado a la prueba descrita anteriormente, estudiar la unión entre capas soldadas también es importante. Para esto se imprime un bloque sólido de soldadura de 4 cordones de ancho, 3 cordones de alto y un largo de 8 cm. Se coloca cada cordón por separado, con una espera de 70 segundos entre cada uno. Después, se hace un corte transversal para estudiar la unión entre capas y la presencia de fallas en el interior. En esta prueba se usan los parámetros de 17,5 volts, 85-90 amperes, un flujo de gas de 9 litros por minuto y una velocidad de soldadura de 200 mm por minuto.

En la figura [4.2](#page-39-0) se puede ver que las diferencias de altura en los comienzos y finales de cada cordón causa que la altura cambie a lo largo de cada arista y que la unión en los vértices no sea completa. En contraste, la figura [4.3](#page-39-1) muestra alturas casi constantes y continuidad en los vértices, dando una mejor apariencia y unión a la soldadura. La unión entre las capas es la misma para ambos rectángulos, sin ningún defecto obvio, visto en las figuras [4.2b](#page-39-0) y [4.3b.](#page-39-1) Con estos resultados se plantea que con los mismos parámetros, se obtienen mejores resultados al darle continuidad a la soldadura cuando se requiere que los cordones formen una línea continua.

<span id="page-39-0"></span>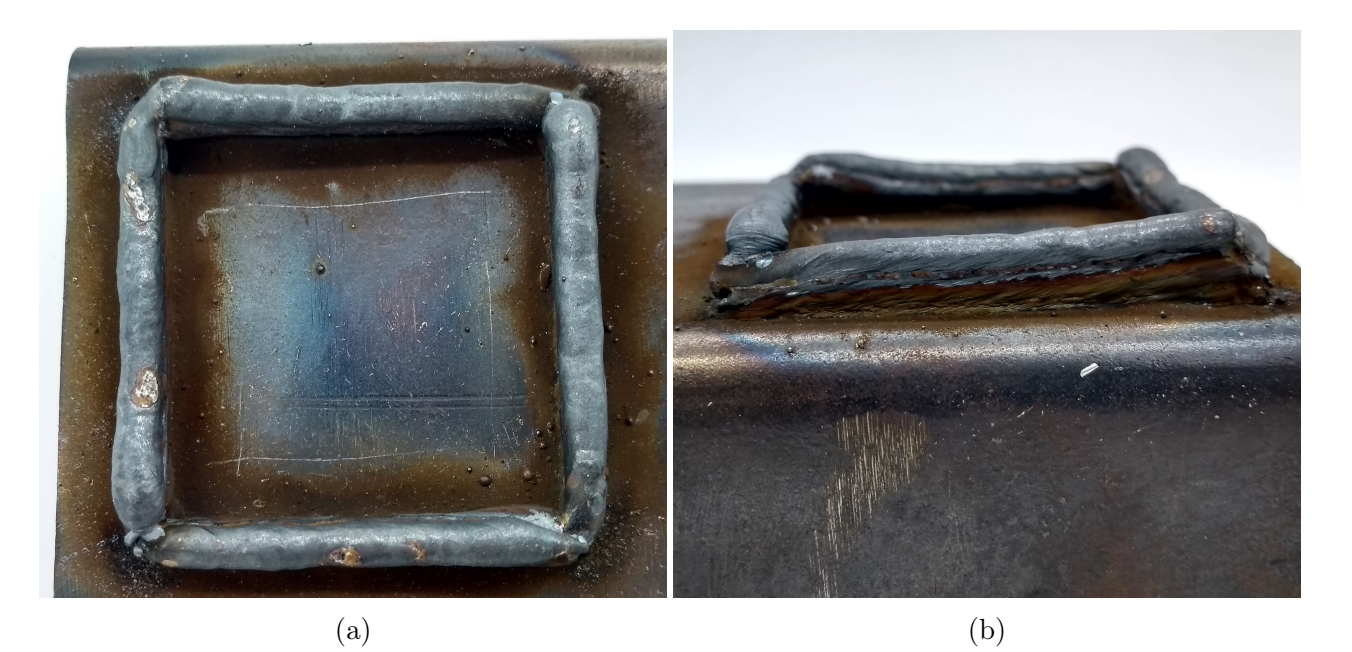

Figura 4.2: Rectángulo de aristas soldadas independientemente, (a) planta y (b) lateral

<span id="page-39-1"></span>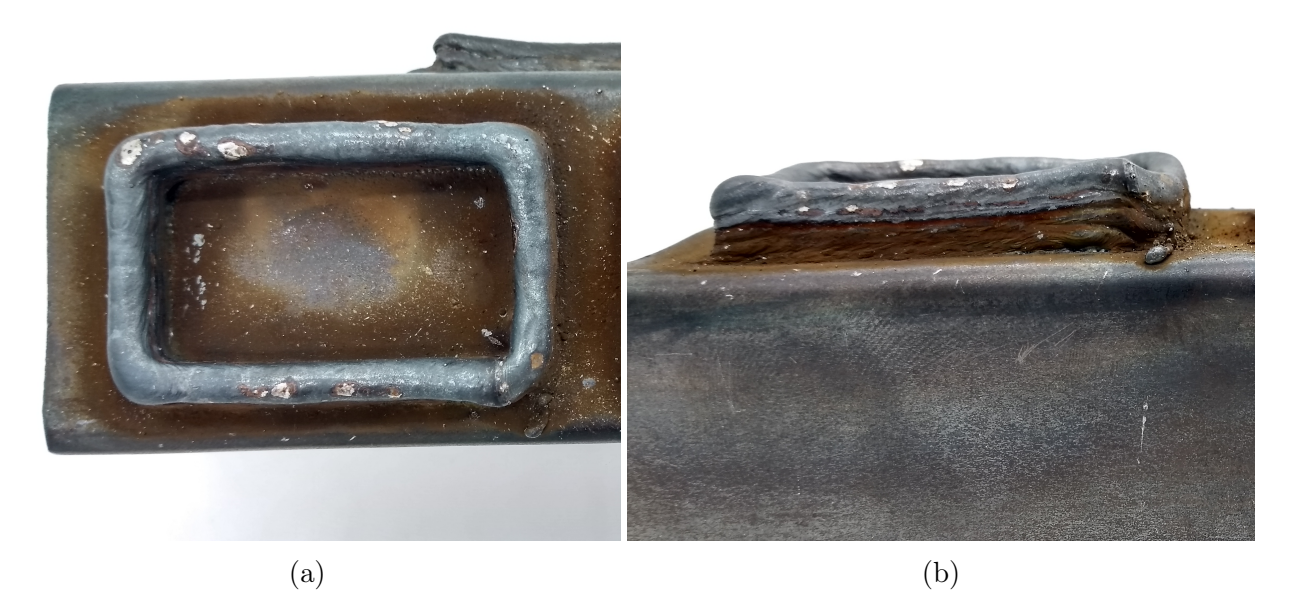

Figura 4.3: Rectángulo de aristas soldadas continuamente, (a) planta y (b) lateral

<span id="page-40-1"></span>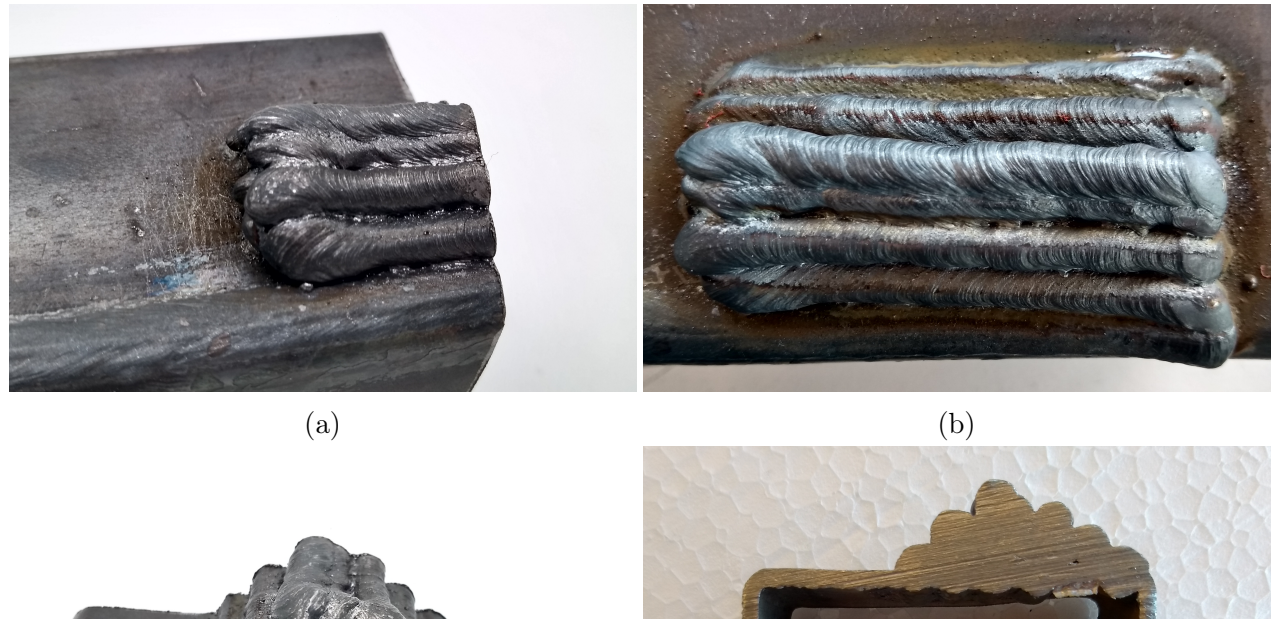

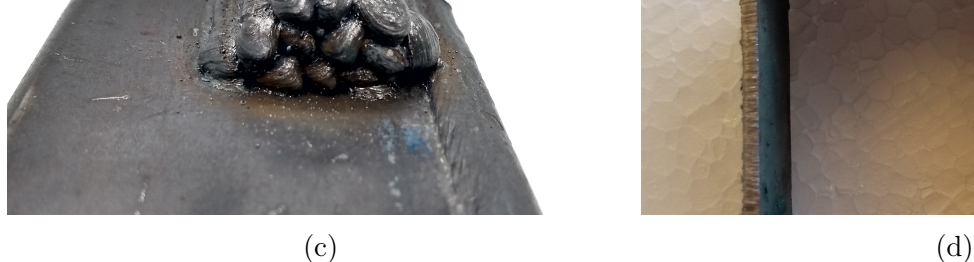

Figura 4.4: Prueba de impresión de bloque, (a) vista isométrica, (b) vista de planta, (c) vista trasera y (d) corte

En la figura [4.4](#page-40-1) se puede ver que ocurre el mismo problema que en [4.1b,](#page-37-0) donde los cordones, a pesar de intentar soldarse uno sobre otro, resultan desviados. Además de las razones ya dadas, esto podría tratarse de un problema de superposición horizontal de los cordones. Como se ve en la figura [4.4c,](#page-40-1) hay cordones que se encuentran rotados. Esto puede ser debido a que el metal fundido cae en el espacio que se encuentra entre los cordones inferiores, recordando que los cordones de soldadura no son perfectamente planos, si no que son ligeramente convexos. Esto último dejaría un espacio en el cual puede caer el nuevo cordón. Al soldar los cordones uno a uno, sumado al defecto descrito anteriormente, podría llegarse a tener espacios entre ellos, llevando a porosidades en su interior o mala unión entre las capas. Un ejemplo de esto se observa en [4.4d.](#page-40-1) Debido a los problemas mencionados, se obtiene una pirámide en vez del bloque que se buscaba.

### <span id="page-40-0"></span>4.2. Mejoras de Integración

Esta sección describe los pasos generales que se toman en las mejoras de integración ocurridas luego de los análisis de los resultados de las pruebas. Esta actividad no es parte del proceso lineal de avance, ya que sirve como retroalimentación, tomando los resultados de las pruebas de integración y buscando mejoras al sistema, la selección de parámetros de soldadura y tomando nota de posibles problemas que podrían aparecer en las pruebas finales.

Luego de cada cordón de soldadura recto se toma nota de la geometría y de la calidad de la soldadura. Además de buscar una relación entre los parámetros y la geometría, como se dijo antes, también se toma nota de la estabilidad del arco, la salpicadura durante la soldadura y de la formación de óxidos y porosidades en los cordones. De esta forma se evitan combinaciones de parámetro que produzcan malos resultados o salpicadura excesiva.

Finalmente, en las pruebas de soldadura de rectángulos se encuentran problemas en los vértices del primer rectángulo. Esto hace que se tome la decisión de repetir la prueba con una soldadura continua con pausas entre capas. También se identifica un problema de superposición de capas cuando se imprime el bloque sólido. Siendo el problema que es posible que un cordón superpuesto deslice por encima del anterior, produciendo que se caiga o que se mueva de la posición deseada. Lo que puede causar fallas en el interior del bloque o una mala unión entre capas.

De las descripciones anteriores se ve que no existe una metodología única para esta actividad más allá de tomar nota de los problemas que se presentan y resolverlos, lo que hace que cada paso que se tome sea altamente dependiente de las fallas que se presentan.

### <span id="page-41-0"></span>4.3. Preparación de Barras

Este trabajo de título nace de la necesidad de mejores y más eficientes reparaciones y recubrimientos en taladros petroleros, sin embargo no se tiene acceso a un taladro dañado para poner a prueba el sistema. Para simular este tipo de daños se recurre al uso de barras cilíndricas metálicas, las cuales son dañadas para luego ser reparadas. Estas barras que han sufrido daños de desgaste son las piezas de prueba utilizadas en las pruebas finales.

Primero se compran las barras cilíndricas ya dimensionadas. Estas corresponden a barras cilíndricas sólidas de acero SAE 1020, con un diámetro de 41,2 mm y un largo de 250 mm. Luego, se limpian mediante una escobilla metálica para remover todo el óxido y pinturas presentes. Esta limpieza mejora la calidad de la soldadura que se realizará en la reparación.

Las geometrías de los desgastes en general son aleatorias, dependen del material que provoca el desgaste en la pieza y, extendiendo a otras piezas o herramientas, depende del uso que se le de a la herramienta dañada. Por esta razón no se hacen diseños de los daños provocados en las barras. Para simular los desgastes se usa un esmeril para desgastar uno de los extremos. Para obtener un grado de aleatoriedad no se coloca la barra en ninguna posición especial contra el esmeril ni se buscan daños específicos. Se toma la precaución de no repetir exactamente la misma geometría en los daños provocados, permitiendo que la geometría general sea similar, mientras cambien las dimensiones. Esta medida se toma para no limitar los resultados de los desgastes pero mantener una variación entre daños. Se preparan 3 desgastes con este procedimiento.

<span id="page-42-0"></span>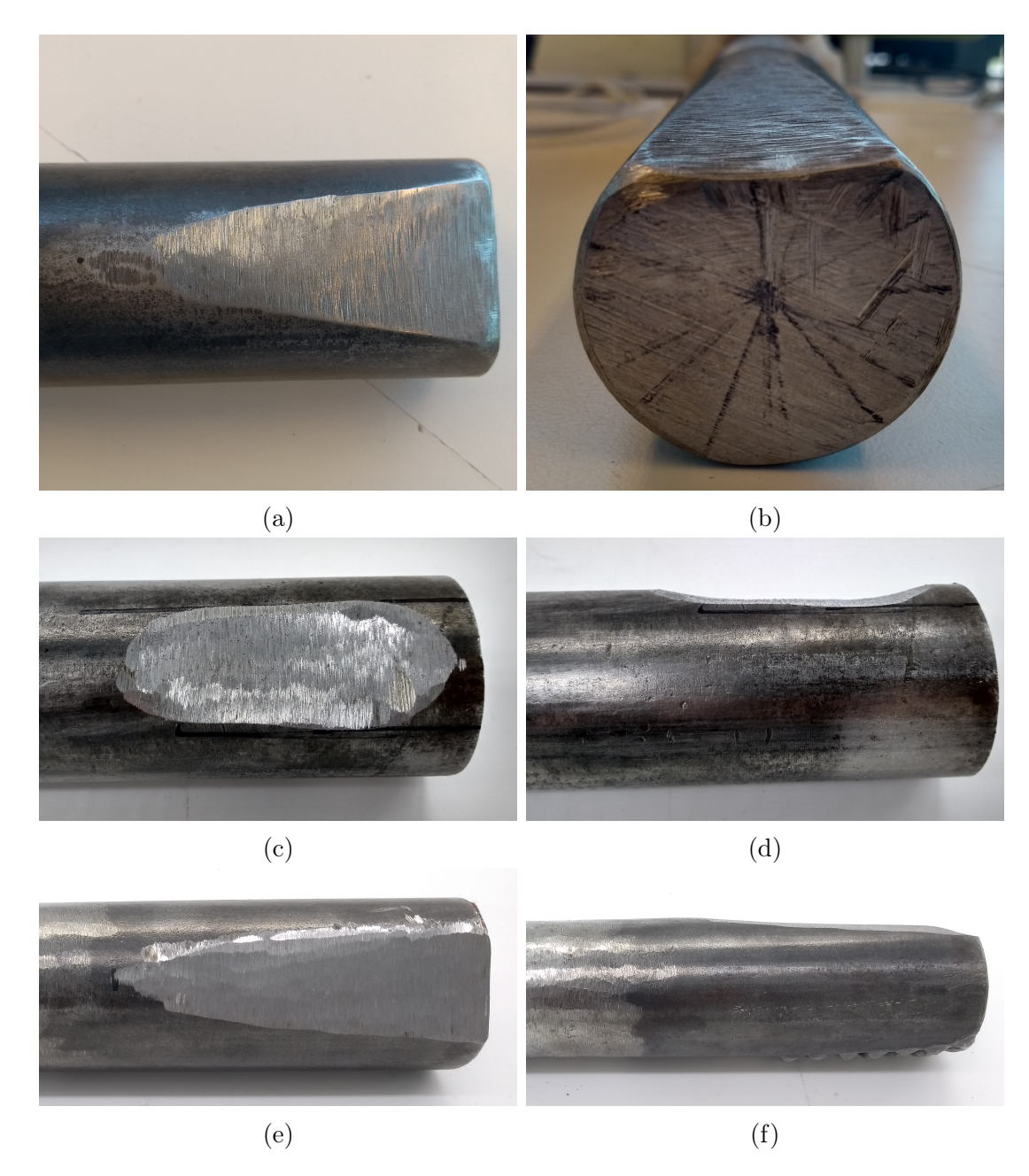

Figura 4.5: Daños preparados para reparaciones, (a) y (b) primer daño, (c) y (d) segundo daño, (e) y (f) tercer daño

En la figura [4.5](#page-42-0) se ven las 3 fallas preparadas. La primera consiste en una pendiente con su punto más bajo en un extremo de la barra. Abarca aproximadamente 120◦ con un largo de 70 mm. La segunda falla corresponde a una falla más corta pero más profunda, abarcando 90◦ y 70 mm aproximadamente, su lugar más profundo en el centro y un extremo de la barra intacto. La última falla es similar a la primera, sin embargo, abarca un ángulo de 105◦ , su profundidad es mayor y tiene un largo de 85 mm. Se observa que efectivamente se logra obtener fallas distintas al desgastar aleatoriamente las barras, donde cada desgaste tiene sus propias características, habiendo dos que, aunque similares, tienen diferencias en su área afectada. Se destaca que el segundo desgaste es particularmente distinto, al lidiar con un punto bajo en su centro y un extremo libre sin daños.

# <span id="page-43-0"></span>Capítulo 5

# Etapa de Desarrollo, Pruebas Finales y Mejoras

En esta etapa se llevan a cabo las actividades finales requeridas para la reparación de las barras. En el paso inicial se desarrolla el código que anteriormente se tradujo a Python, con la intención de corregir errores presentes, agregar una interfaz gráfica y desarrollar los programas necesarios para la toma de datos y el procesamiento de los datos. Luego se realizan las pruebas de reparación y se analizan los resultados, los que permiten encontrar fallas e iterar el desarrollo del sistema, para alcanzar la versión final del sistema.

### <span id="page-43-1"></span>5.1. Desarrollo de Software

El desarrollo de software se divide en tres partes: el software de toma datos de desgaste, el software de procesamiento de los datos y el software de cálculos y escritura de código G final. En la primera parte se desarrolla tanto el hardware como el software necesarios para la toma de datos mediante el escáner láser. En la segunda se desarrolla el procesamiento de datos para que puedan ser usados en los cálculos siguientes. Finalmente, la tercera parte consiste en usar los datos procesados para realizar los cálculos y escribir automáticamente el código G final para rellenar el desgaste producido y así reparar las barras.

#### <span id="page-43-2"></span>5.1.1. Toma de Datos

Los datos de desgaste son recolectados con un escáner láser para medir distancias lineales, enviando los datos mediante un cable analógico. El escáner se fija al agarre fabricado para la antorcha de soldar mediante cinta doble faz, permitiendo la toma de datos mediante los movimientos del equipo CNC. Para aprovechar esto se requiere un programa de código G con los comandos para recorrer la sección donde se encuentra la falla.

Para automatizar efectivamente la toma de datos se debe generar automáticamente el

código G requerido. Como los programas de código G pueden ser archivos de texto se automatiza la escritura usando Python. Para escribir el código se debe saber cuales son las dimensiones de la sección por escanear. Por esto, se mide la distancia longitudinal y el arco angular que abarca el desgaste. A la distancia longitudinal se le agrega 1 cm y al arco se le agregan 3 grados al final y al comienzo, esto para que en la visualización de los daños se tenga una referencia a la zona no afectada.

El siguiente paso es decidir cuantos puntos de datos se tomarán, ya que a mayor cantidad de datos toma más tiempo el escaneo. Se toman 61 puntos de datos a lo largo del arco de la falla, con 2 mm de distancia entre arcos. Es decir, se recorre la cantidad de grados correspondiente al arco de la falla y luego se avanzan 2 mm en la dirección longitudinal hacia el extremo libre de la barra. Con esto se escribe un código Python, el cual escribe automáticamente un archivo de texto con el código G necesario para moverse en cada arco y luego pasar al siguiente, recorriendo toda la falla. Los arcos son recorridos girando la barra con el cuarto eje y avanzando por el largo de la barra mediante el equipo CNC.

<span id="page-44-0"></span>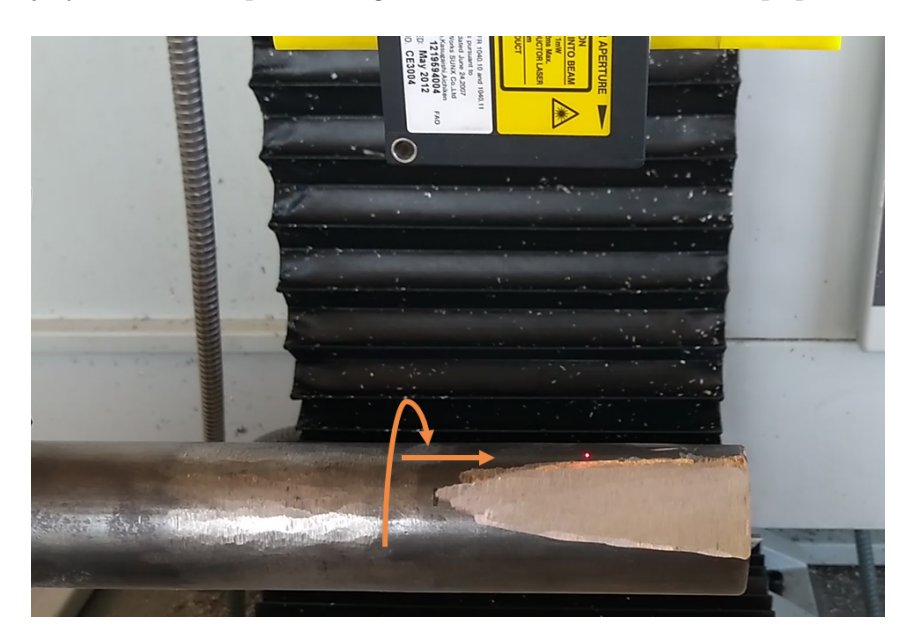

Figura 5.1: Movimientos de escáner láser para toma de datos

El siguiente paso es escribir el código Python para recibir los datos desde el escáner láser. El escáner envía los datos mediante cables analógicos, en la forma de voltajes que deben ser interpretados como una distancia. Para esto se requiere un computador, ya que el equipo CNC no tiene la capacidad para recibir o interpretar los datos. Similarmente, al ser enviados mediante cable, un computador tampoco es capaz de recibir los datos directamente. Para recibir los datos se usa una placa Arduino Uno, como intermediario, para recibirlos mediante cable y enviarlos a través de un puerto USB a un computador.

La lectura de cada dato recibido, el envío hacia el computador y la interpretación y procesamiento del dato toma tiempo. Esto limita la velocidad con la que se pueden recibir datos, ya que al intentar tomarlos de forma instantánea se obtienen errores en ellos. Además, ruido en la señal podría impactar la calidad de los datos. Para limitar los errores por ruido se toman 100 datos por cada distancia medida, los que se promedian para dar la medición final. Cada dato se envía cada 10 milisegundos para dar el tiempo necesario a los equipos para la correcta recepción y envío. Con esto, se promedia 1 dato de distancia cada 1 segundo. La velocidad de comunicación entre el escáner, la placa Arduino y el computador limita la velocidad de movimiento del equipo CNC, ya que se debe dar tiempo al conjunto para tomar los datos en el lugar correcto.

Se escribe un programa Arduino que ordena a la placa leer los voltajes en sus pines analógicos cada 10 milisegundos y enviarlos con comunicación serial mediante un cable USB al computador. Los voltajes recibidos se envían al computador con valores entre 0 y 5 volts. Para interpretar los voltajes como distancias se calibra el escáner láser. Para esto se miden distancias conocidas con el escáner y se toma nota del voltaje correspondiente. Se toman 5 datos, partiendo desde la distancia de 0 mm, tomando datos aproximadamente cada 10 mm. Después, se calcula una ecuación de la recta con las mediciones, la que se usa en el código Python de toma de datos para calcular las distancias.

El siguiente software desarrollado es el encargado de recibir los datos desde el puerto USB y guardarlos en un archivo para su procesamiento. Este es un código escrito en Python, en el que se leen los datos recibidos uno a uno y se guardan en una lista hasta que contenga 100 datos. Una vez que se obtienen 100 datos estos se promedian y con el promedio se calcula la distancia medida usando la ecuación de la recta dada por la calibración del escáner. Estas distancias comienzan en 0 mm, es decir, la superficie de la barra no se encuentra dañada, y crecen de acuerdo a la profundidad del desgaste.

Por la falta de comunicación, ya mencionada, entre el equipo CNC, computador y escáner láser se utiliza nuevamente el relé conectado al control de refrigerante. Mediante una resistencia, se conecta el circuito de refrigerante con un pin digital y la fuente interna de 5 volts de la placa Arduino. Al código G escrito para los movimientos de la toma de datos se le agrega el comando de encender y apagar de forma alternada el refrigerante cada vez que se llega al final de un arco. Similarmente, al programa Arduino de recepción y envío de datos se le agrega el comando de leer el pin digital de la placa, enviando esa información junto con los voltajes. Con la información del pin digital (un valor 0 o 1) y las distancias se guardan los datos con la forma: 0 o 1, distancia. A medida que se recolectan los datos se escriben en un archivo de texto, el que se guarda cuando termina la toma de datos.

#### <span id="page-45-0"></span>5.1.2. Procesamiento de Datos

El procesamiento de los datos es necesario para asegurarse que la cantidad de datos tomados es la correcta, para buscar errores en los datos tomados y corregirlos de ser posible y para obtener un archivo final utilizable para los cálculos y escritura del código G de reparación. Para este procesamiento se debe desarrollar una forma de encontrar errores en los datos, como datos faltantes, sobrantes o duplicados. Lidiar con los errores encontrados y, finalmente, estandarizar y guardar los datos en un archivo que pueda ser usado por el software de automatización.

Por la falta de comunicación entre el computador, escáner y CNC, se coordinan manualmente los equipos, introduciendo error humano en la toma de datos. Como la cantidad de

datos de los arcos se fija, deben haber 61 datos con un valor de pin 0 y luego 61 con un valor de 1 sucesivamente en la lista de datos, de lo contrario hay un error. Estos errores de datos en los arcos ocurren en sus finales, al estar en la superficie no desgastada son datos de distancia iguales o cercanas a 0. No afectan la calidad ni reemplazan los datos tomados en la superficie desgastada, pero sí causan un desplazamiento de los datos. Este desplazamiento se observa en la forma de una cantidad de datos menor a la fijada en algún arco, causando que el siguiente tenga más datos, donde los sobrantes corresponden a datos del final del arco anterior. Una vez que comienza se propaga a través de los datos.

Para detectar si hay datos que sufrieron desplazamiento se cuenta cuantos 0 y 1 hay en un rango de 61 datos. Cuando la cantidad de uno de estos en el rango es mayor a cero quiere decir que esos datos están en el rango incorrecto. Se asume que el valor de pin con menor cantidad en el rango indica datos que se movieron en la toma de datos. Para corregir el desplazamiento en un rango de 61 datos se toma la cantidad menor entre los 0 y 1. Después, desde el comienzo del siguiente rango se toman datos hasta tener la misma cantidad que la guardada antes. Los datos tomados se agregan al final del rango que se está corrigiendo. Finalmente, los datos erróneos se eliminan y el rango de datos corregido se guarda en una matriz. Se repite el proceso hasta recorrer todos los datos. El pseudo-código del algoritmo descrito se puede ver a continuación.

```
Datos: Archivo con datos, largo de falla, arco angular, avance angular,
       distancia entre arcos
Resultado: Archivo .mat con datos procesados
Inicialización;
calcular cantidad de arcos;
crear vector vacío;
crear matriz vacía de 3 columnas y filas igual a cantidad de datos;
abrir archivo de datos y cargarlo en una matriz;
for cada arco do
   for cada dato en arco do
      calcular índice en lista de datos;
      insertar dato en vector vacío;
      insertar posición de dato en matriz vacía;
      if faltan datos then
      rellenar con 0 en el vector
      end
  end
   contar unos y ceros en el vector de datos, guardar cantidad menor;
   tomar datos del comienzo del siguiente rango hasta tener la cantidad menor;
   insertar los datos al final del vector de datos;
   eliminar misma cantidad de datos desde el comienzo del vector de datos;
end
guardar matriz en diccionario;
guardar diccionario en archivo .mat ;
```
Los datos erróneos aparecen durante la toma de datos debido a ruido o errores momentá-

neos de comunicación. Para facilitar el procesamiento, durante la toma de datos en caso de obtener un dato erróneo, este es reemplazado con un valor 0. Al tomar 100 datos por cada valor de distancia los datos corregidos de esta forma tienen un impacto menor en el cálculo de su distancia correspondiente. Similarmente, en caso de que la cantidad de datos tomados sea menor a la esperada, se asume que los datos faltantes corresponden a los finales y se rellena la lista de datos tomados con valores de 0.

Los datos se guardan en una matriz con tres columnas y una cantidad de filas igual a la cantidad de datos tomados. Sumándose a las distancias, se guarda el ángulo y la posición en el largo de la barra de cada dato, en la primera y segunda columna respectivamente. Como no se tiene directamente esta información se asumen los valores. Para la distancia en la barra se comienza con 0 mm y cada 61 datos se suman 2 mm, correspondiente al paso de un arco al siguiente. Mientras que para los ángulos, se comienza en 0 grados y se avanza una cantidad igual a la división entre el arco que abarca la falla y la cantidad de datos a tomar. Terminado el procesamiento, la matriz es guardada en un archivo tipo .mat. Este tipo de archivo permite que la información sea guardada y usada en otros computadores.

#### <span id="page-47-0"></span>5.1.3. Interfaz, Cálculos y Escritura Automática de código G

El software de cálculo y escritura es el encargado de tomar el archivo creado por el procesamiento de datos y realizar los cálculos para identificar la trayectoria que debe tomar la antorcha de soldadura. Esta es traducida a un código G interpretable por el equipo CNC, para reparar las barras desgastadas. Al código del software se le da una estructura de programación orientada a objetos para tener mayor orden y legibilidad. Para incluir una interacción de usuario básica se agrega una interfaz gráfica al software de cálculo, completando el sistema de reparación.

La interacción con el usuario permite que este haga una revisión de los resultados antes de realizar las reparaciones, pudiendo hacer correcciones y visualizar el resultado esperado. Para esto se desarrolla una interfaz simple, en la cual se muestra de distintas formas la superficie de la barra a reparar, el camino calculado para la reparación y el código G resultante. La estructura de la interfaz consiste en una ventana principal, con dos sub-ventanas; una para los gráficos y otra para el código G y el ingreso de datos. A su vez, dentro de la sub-ventana de gráficos se colocan cuatro sub-ventanas, una para cada gráfico de la barra. La estructura usada permite un fácil acceso a la información relevante sin estorbar al usuario.

El primero de los gráficos mostrados en la interfaz es un gráfico de puntos en sistema cartesiano, el segundo, tercero y cuarto muestran la zona en un sistema de coordenadas cilíndricas. Se diferencian en que el segundo es un gráfico de puntos, mientras que el tercero muestra la zona de desgaste en un gráfico de superficie. Similarmente, el cuarto gráfico también usa una superficie, superponiendo la trayectoria a recorrer para reparar la falla. Por su parte, la ventana del código G muestra el código y permite editarlo y guardar los cambios con un botón. De esta forma es posible visualizar fácilmente el resultado de la toma de datos y las trayectorias generadas y hacer ediciones al código G antes de entregárselo al equipo CNC. El ingreso de datos por el usuario se hace en la misma ventana de código G.

Dependiendo del desgaste producido, el radio puede cambiar a lo largo del arco y distancia longitudinal abarcados. Para generar los gráficos mencionados primero se transforman los datos de distancia a información sobre el radio de la barra en la zona de desgaste. La transformación de las distancias medidas a radios se realiza restando las distancias de profundidad del desgaste al radio nominal de la barra. Para graficar la barra en un sistema cartesiano se proyectan los radios calculados anteriormente en los ejes con los datos de ángulos asociados a cada dato:

$$
x = radio \times coseno(\theta)
$$
  

$$
y = radio \times seno(\theta)
$$
 (5.1)

<span id="page-48-0"></span>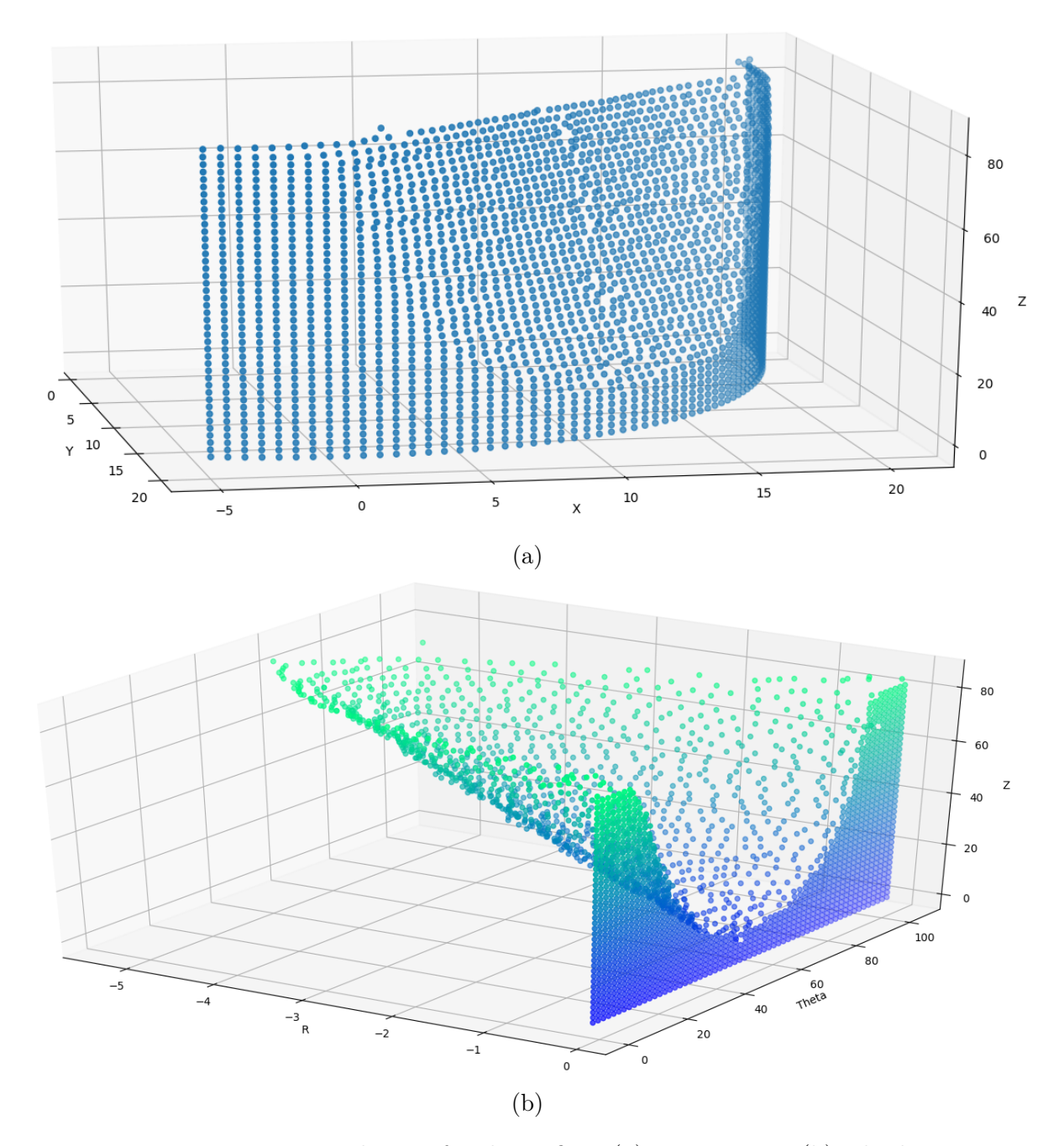

Figura 5.2: Ventanas de interfaz de gráficos (a) cartesiano y (b) cilíndrico

El gráfico en sistema cartesiano se genera utilizando una función de la librería Matplotlib. La misma función es usada para generar el gráfico de puntos en coordenadas cilíndricas, esta vez usando directamente los radios calculados junto con la información de la posición angular y longitudinal de los datos. Los gráficos de superficie en coordenadas cilíndricas se generan con otra función de la misma librería y con los mismos radios y datos de posición. Los gráficos son insertados por el software en la ventana de interacción con el usuario.

<span id="page-49-0"></span>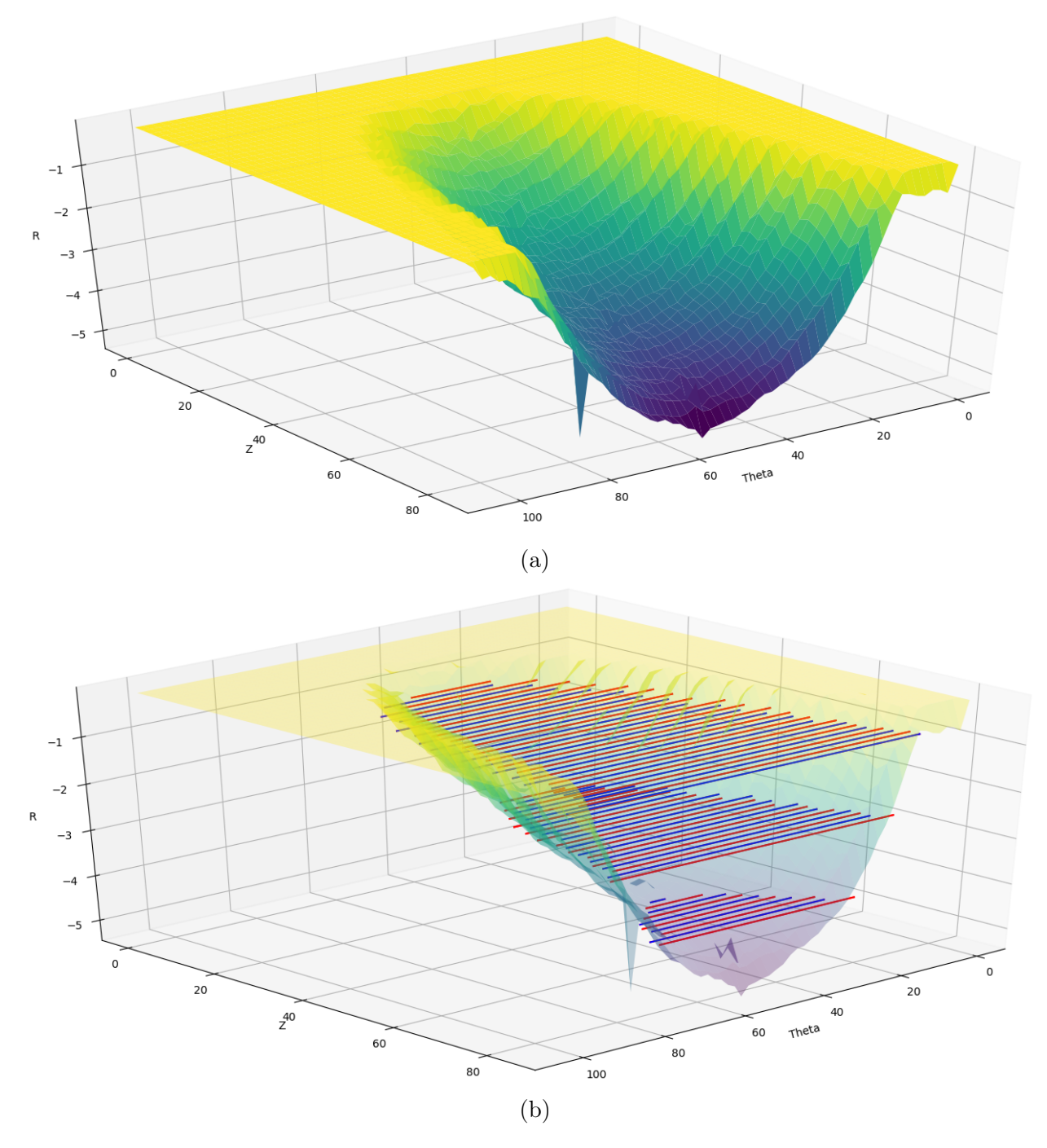

Figura 5.3: Ventana de interfaz de gráficos (a) superficie y (b) superficie con trayectoria de reparación

En las figuras [5.2](#page-48-0) y [5.3](#page-49-0) se muestra la interfaz de usuario con los resultados para la reparación del tercer desgaste. Con estas ventanas es posible observar las dimensiones de los desgastes e interactuar con ellos, acercándose, alejándose o girándolos. Esto facilita la visualización de los resultados y permite encontrar errores en la toma de datos que no se hayan encontrado o corregido en el procesamiento. Además de visualizar el desgaste, es posible ver los movimientos que seguirá la antorcha durante la reparación. Para hacer la revisión más fácil se alternan los movimientos con los colores rojo y azul, correspondiendo a movimientos a contrarreloj y con las manillas del reloj respectivamente. Con el gráfico de la figura [5.3b](#page-49-0) resulta fácil verificar la cantidad de capas y cordones que se usarán en la reparación.

<span id="page-50-0"></span>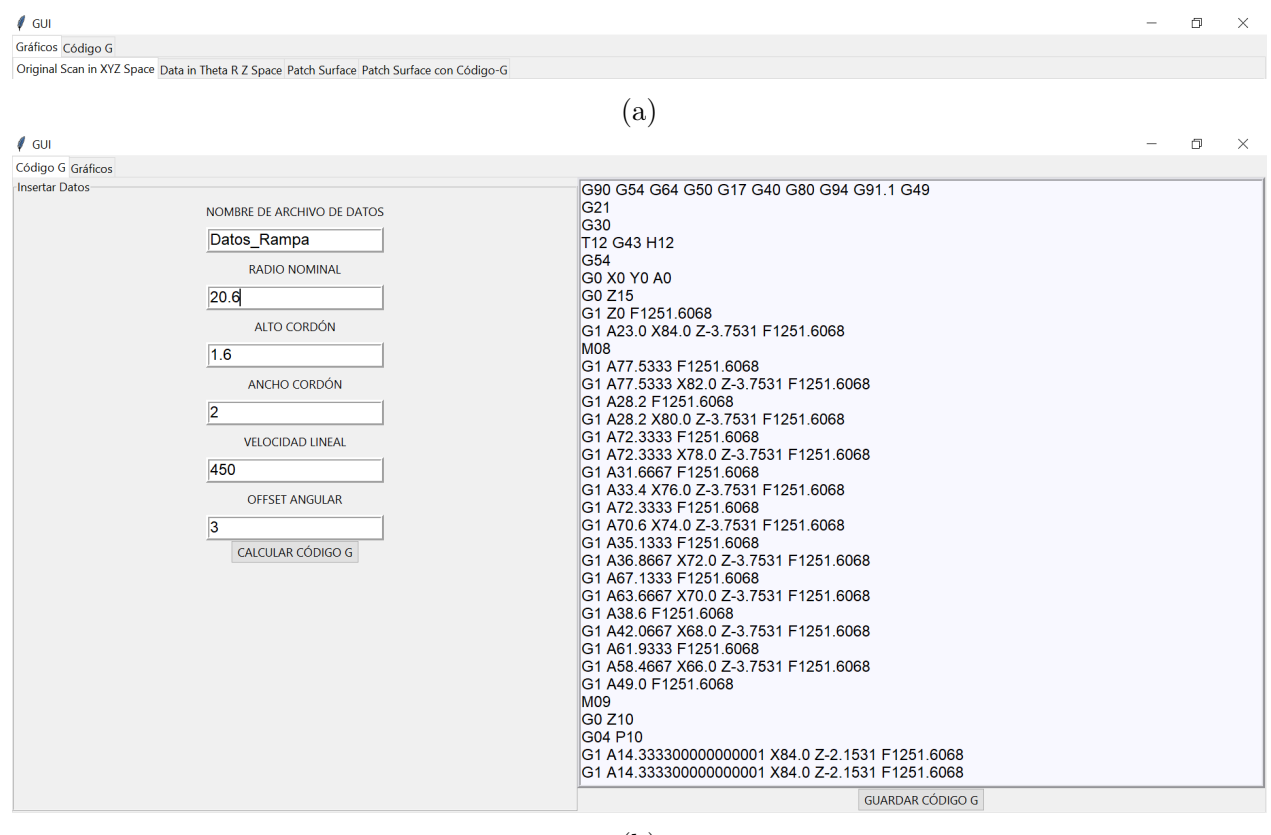

(b)

Figura 5.4: Ventana de interfaz (a) selección de ventanas de interfaz y (b) ventana de código G

En la figura [5.4b](#page-50-0) se puede leer el código G escrito para la reparación, siendo editable en la misma ventana. Junto al código G se encuentra la entrada de los datos para realizar los cálculos. Con esta entrada de datos el usuario puede controlar la cantidad de capas y cordones de soldadura por capa vistos en la figura [5.3b.](#page-49-0) Las interacciones disponibles, a pesar de ser básicas, proveen al usuario de un control sobre la reparación de las barras, permitiendo probar distintas geometrías o cambiar la velocidad de soldadura antes de realizar la reparación. Así se obtiene un procesamiento y cálculos prácticamente instantáneos, donde el proceso que toma más tiempo pasa a ser la toma de datos y la revisión, opcional, de los resultados.

Para calcular los movimientos de reparación se usa el archivo obtenido en el procesamiento e información adicional dada por el usuario. La información pedida al usuario corresponde a:

radio nominal de la barra, altura y ancho esperado de los cordones de soldadura, velocidad de soldadura requerida, offset angular para el arco recorrido durante la soldadura y nombre del archivo que contendrá el código G final. Los datos son usados junto con el archivo ya mencionado para calcular la profundidad del desgaste, la velocidad con la que se gira la barra, la trayectoria de la antorcha de soldar y para generar los gráficos.

El offset angular indica cuantos grados se quiere recorrer por sobre los calculados en la trayectoria, en caso de que se considere que el arco calculado no sea suficiente o para agregar un factor de seguridad a los movimientos. La velocidad de soldadura pedida por el sistema corresponde a la velocidad lineal en mm por minuto. La soldadura en las barras no es realizada linealmente, esto porque se aprovecha el cuarto eje del equipo CNC para girar las barras y recorrer el arco del desgaste. Usando la velocidad de soldadura requerida y el radio de la barra se calcula la equivalente en grados por minuto con la ecuación:

velocidad soldadura angular = 
$$
\frac{\text{velocidad soldadura lineal}}{\text{radio nominal}} \times \frac{360}{2 \times \pi}
$$
 (5.2)

Para rellenar los desgastes en las barras se debe recorrer completamente la zona afectada, comenzando desde su punto más bajo, es decir, el más desgastado. Para encontrar este punto se elige un número igual o mayor que el radio nominal como radio mínimo inicial. Después, el radio mínimo es comparado con los radios de cada punto medido. En caso de que el radio comparador sea menor que el radio mínimo, el radio comparador pasa a ser el nuevo radio mínimo. Al final de este proceso se obtiene el punto con el radio menor en la barra, es decir, el punto más bajo del desgaste, el cual es usado como punto inicial. Un pseudo-código de esta búsqueda puede leer a continuación.

```
Datos: Matriz con datos de desgaste
Resultado: Radio mínimo en el desgaste y su posición en la barra
Inicialización;
definir radio mínimo inicial;
for cada arco do
   for cada dato en arco do
      calcular índice en lista de datos;
      tomar radio de índice actual;
      if radio de índice actual es menor que radio mínimo actual then
       radio mínimo = radio de índice actual
      end
   end
end
guardar posición longitudinal y angular de radio mínimo;
```
El siguiente paso, teniendo el punto de inicio, consiste en encontrar los bordes del desgaste. Desde la misma posición del punto inicial en el largo de la barra se compara este punto con todos los radios en la dirección angular creciente y decreciente. Cuando se encuentra un radio mayor se termina la comparación, es decir, se encuentra un punto cuyo desgaste es menor que en el punto inicial. Se encuentra un punto en la dirección angular decreciente y otro en la dirección creciente. Este par de puntos indican donde se encuentra el inicio y final de un cordón de soldadura. Se compara toda la zona desgastada con el mismo proceso.

La comparación de puntos termina cuando se termina de recorrer el desgaste, encontrando un par de puntos por cada radio comparado. Sin embargo, los radios usados dependen de la geometría del cordón de soldadura. Cuando se encuentra un par de puntos se avanza en la dirección longitudinal una cantidad igual al ancho del cordón de soldadura y se realiza la búsqueda de nuevo. Esto se repite hasta que no se encuentra ningún par de puntos, cuando ocurre esto quiere decir que se completó una capa. Una vez que ocurre esto se vuelve al punto inicial y se hace la búsqueda de nuevo, aumentando el radio inicial una cantidad igual al alto del cordón de soldadura. Cada capa usa su radio inicial como el comparador, manteniendo la misma altura para sus cordones. Es necesario un solapamiento entre cordones, por lo que es conveniente entregar al software una geometría de los cordones menor a la real.

Con cada par de puntos encontrados por el proceso anterior se escribe el código G final. Los movimientos de cada arco comienzan en el punto de menor ángulo y realizan una rotación hasta llegar al punto de mayor ángulo. Luego, se pasa a la siguiente avanzando una distancia igual al ancho del cordón y comenzando en un sentido inverso, desde el punto de mayor ángulo al menor. Se repite este patrón de zig-zag para todos los recorridos encontrados, usando el cuarto eje para las rotaciones de la barra y el eje X para el avance longitudinal. Para mejorar la calidad y mantener continuidad en la soldadura, en arcos de una misma capa se pasa de un arco a otro sin interrumpir la soldadura. Cuando se completa una capa se apaga el arco, dando 15 segundos para el enfriamiento y solidificación de la soldadura.

<span id="page-52-0"></span>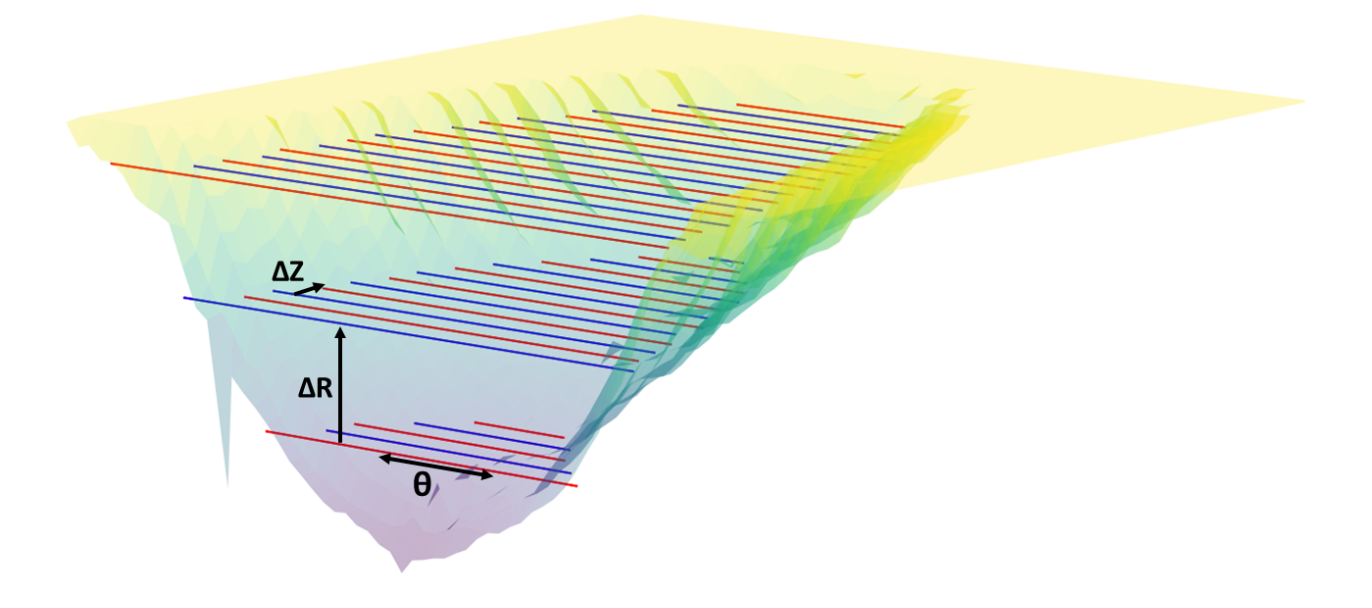

Figura 5.5: Trayectoria de reparación donde ∆Z es la distancia entre cordones, ∆R la distancia entre capas y  $\theta$  apunta hacia los ángulos creciente y decreciente

En la figura [5.5](#page-52-0) se muestra como la geometría de los cordones de soldadura afecta las

trayectorias de reparaciones. Como se explicó, la trayectoria de la reparación se rigen de acuerdo a los ancho y alto de los cordones usados. Se puede ver la distancia tomada entre cada cordón y entre cada capa y como dependiendo de estas dimensiones la cantidad de capas y la cantidad de cordones puestos por cada capa puede cambiar. Esto ya que si se tienen cordones más altos y más anchos se necesita una cantidad menor de estos para rellenar el desgaste. La misma figura muestra la dirección de  $\theta$ , en la cual se recorre para buscar los bordes del desgaste y para luego colocar los cordones de soldadura.

Usando un código escrito en Python se crea un archivo de texto, escribiendo en este un preámbulo, donde se da las indicaciones sobre el sistema de coordenadas y unidades usadas al equipo CNC, y las instrucciones descritas anteriormente. Estas se escriben línea por línea, con cada una representando el movimiento donde se suelda cada cordón. El archivo final se entrega en la forma de un archivo de texto simple cuyo nombre es el entregado por el usuario.

### <span id="page-53-0"></span>5.2. Pruebas de Reparación

Las pruebas de reparación son las pruebas finales del sistema, desde donde se obtiene la información más relevante para corregir errores y para finalmente considerar las reparaciones como completadas. El feedback obtenido desde el análisis de estas pruebas es utilizado para mejorar todos los aspectos del sistema. Para las pruebas de reparación, primero se hace la recolección y procesamiento de datos de una de las barras desgastadas. Usando los procesos descritos en [5.1.1,](#page-43-2) [5.1.2](#page-45-0) y [5.1.3,](#page-47-0) se obtiene el código G para la reparación. Este proceso inicial es el mismo para todas las pruebas realizadas.

El segundo paso es colocar el agarre para el cuarto eje de la barra y la herramienta porta antorcha en el husillo. La barra es fijada en el cuarto eje, la protección contra la salpicadura es colocada sobre el cuarto eje y los cables de los motores del equipo CNC y la antorcha es fijada en el porta antorcha. Se coloca un anillo de alambre de cobre sobre la barra, usado para la conexión del cable a tierra de la máquina soldadora. El anillo tiene la forma de un círculo con un doblez en su parte inferior para el agarre de la grampa de conexión a tierra. Se coloca de forma que la barra es libre de girar con el anillo puesto, pero siempre mantiene el contacto.

Después, siguiendo el protocolo de protección mencionado en [3.2,](#page-31-0) se usa un multímetro para verificar la aislación del equipo CNC. Se mide la resistencia entre la barra y el cuarto eje, la mesa de trabajo y la conexión a tierra. Se considera que la aislación es suficiente cuando la resistencia encontrada a través del sistema supera las capacidades de medición del multímetro o cuando esta es mayor en tres órdenes de magnitud que la medida entre la barra y la conexión a tierra de la máquina soldadora.

Con las protecciones verificadas se fija el origen del sistema de coordenadas y la altura de la antorcha de soldar. Como el equipo CNC requiere el largo de la herramienta usada, las que normalmente son fresas, se baja la antorcha hasta que el electrodo toca la barra en una sección sin desgaste. Manteniendo la posición se mide manualmente la altura de la antorcha, se ingresa al equipo CNC usando su interfaz y se fija ese punto como el origen del eje Z. La medición de la altura se debe realizar cada vez que se quiera soldar con el sistema. El origen del eje Y se fija en el centro de la barra. El origen del eje X se fija en el mismo punto a lo largo de la barra usado en la toma de datos. Es necesario que el origen sea el mismo en la toma de datos y en la reparación, ya que para mover correctamente la antorcha el origen entregado al equipo debe ser el mismo que el usado en el código G.

Luego, se le entrega el archivo de código G al equipo CNC mediante un pendrive USB. Se selecciona el archivo a usar con la interfaz del equipo. Después, se enciende la máquina de soldar, se conecta la grampa de conexión a tierra con el anillo de cobre puesto en la barra y se abre la válvula de gas de protección. Finalmente, el usuario debe ponerse los elementos de protección personal y se da la orden de iniciar el programa al equipo CNC. Una vez terminada la soldadura se apaga la máquina soldadora, se cierra la válvula del gas de protección y se retira la barra reparada.

<span id="page-54-0"></span>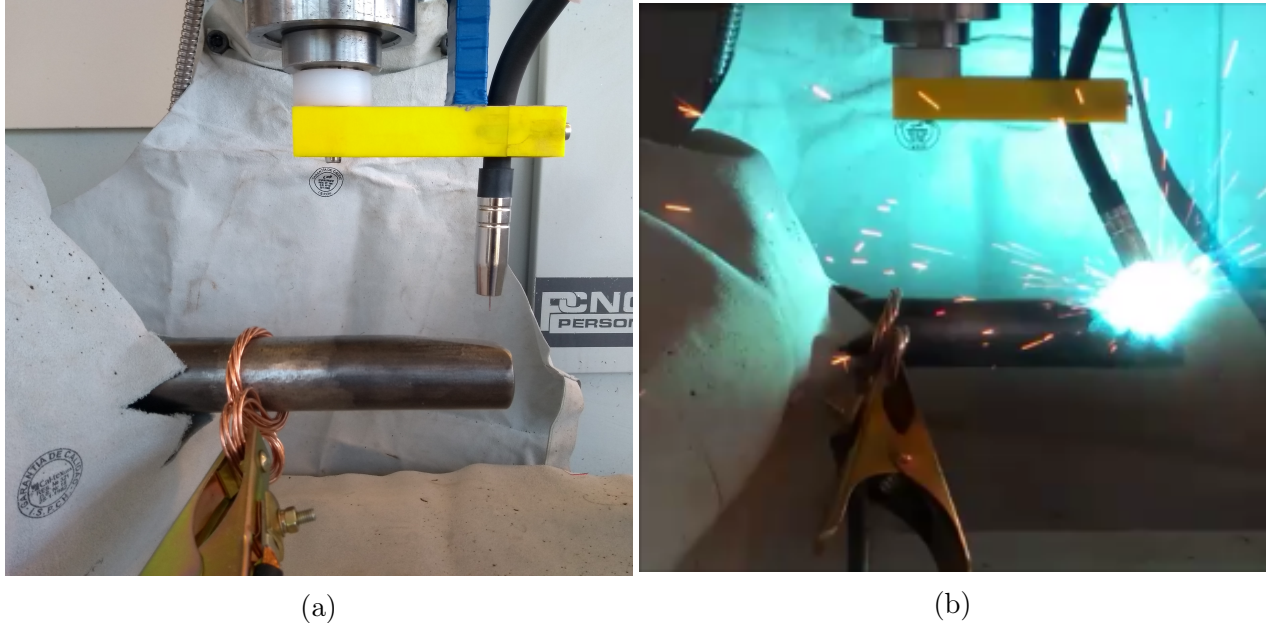

Figura 5.6: Montajes de sistema (a) para reparación y (b) durante reparación

El montaje para las pruebas finales y las tomas de datos se puede ver en [5.6.](#page-54-0) El escáner láser es fácilmente fijado a la herramienta porta antorcha para poder utilizar el equipo CNC y cuarto eje en la toma de datos, facilitando la automatización del proceso. En [5.6a](#page-54-0) se puede ver el anillo de cobre usado para conectar a tierra la barra a reparar y así completar el circuito de soldadura. Este cumple correctamente su función, manteniendo una conexión eléctrica estable y sin impedir el giro de la barra. La protección usada prueba ser suficientemente flexible para no estorbar en los movimientos del equipo. Protegen adecuadamente los cables, visto como la sección negra en el equipo en [5.6a,](#page-54-0) y el cuarto eje, evitando todo daño en estos componentes.

Para las primeras dos reparaciones realizadas se utilizan los mismos parámetros de soldadura. Estos son un voltaje de 20 volts, un amperaje de aproximadamente 95 ampere, una altura de boquilla de 12 mm y un flujo de gas de aproximadamente 11 litros por minuto. Para la tercera, y última, reparación se utiliza el mismo flujo de gas y distancia para la boquilla,

pero se utiliza un voltaje de 21-22 volts y un amperaje de 120 ampere aproximadamente. Para todas las reparaciones se usa la misma velocidad lineal de soldadura de 450 mm por minuto.

#### <span id="page-55-0"></span>5.3. Análisis de Pruebas

Para encontrar errores en el sistema, en el hardware, en el software o en la soldadura, se deben analizar los resultados obtenidos de las pruebas de reparación y evaluar la efectividad y calidad del relleno de los desgastes. El análisis de las pruebas consiste en una serie de pasos, comenzando con un análisis y evaluación visual externo de la soldadura, un análisis visual de cortes transversales de la soldadura junto a un ataque químico a su superficie y finalmente una medición de la dureza en distintos puntos de la reparación.

El primer análisis de las reparaciones se realiza dos veces: la primera apenas se termina la reparación y la segunda después de una limpieza de la soldadura para remover cualquier impureza u oxidación que se pudo haber formado durante o después de la soldadura. El propósito del análisis visual es encontrar cualquier falla o defecto que sea obvio o que se encuentre a simple vista. Estos defectos pueden ser porosidades, relleno incompleto, fusión incompleta del relleno o el metal base, oxidaciones, etc. El análisis consta simplemente de una inspección visual de toda la soldadura, tomando nota de cualquier defecto encontrado. Independiente del resultado de la inspección, cuando se termina se pasa al siguiente análisis.

El segundo análisis consiste en inspeccionar cortes transversales de la soldadura. Usando una sierra de banda se cortan secciones transversales de las barras reparadas, las que después son pulidas hasta un pulido espejo. Una vez que son pulidas se realiza otra inspección visual con el propósito de encontrar defectos como porosidades o mala unión entre las capas. Luego, se atacan las superficies de las secciones transversales con una solución de nital al 5 %. Con este ataque químico se resaltan los defectos existentes y los que no son visibles a simple vista y la penetración de la soldadura en la barra.

El siguiente análisis consiste en medir la dureza de la soldadura. Se usa un durómetro Leco, modelo Wilson 103R, para realizar ensayos de dureza Rockwell B en la superficie de los cortes transversales de las barras. Se hacen ensayos de dureza en la parte superior de las soldaduras, en el medio, por sobre la interfaz de metal base y soldadura, debajo de la interfaz de metal base y soldadura y lejos de la soldadura. Además, si se encuentran grandes defectos se hacen ensayos en sus cercanías. Con los resultados de estos ensayos de dureza se observa la homogeneidad de la soldadura y, a grandes rasgos, la zona afectada por el calor.

Una vez que se completan todos los análisis mencionados se mecaniza la barra para eliminar el exceso de material, llevando la barra a su diámetro original. Esto es realizado ya que en una reparación real se llevaría a cabo como paso final. También sirve como una muestra de la efectividad del sistema, permite encontrar defectos en la unión de capas a lo largo de la barra y observar si la unión entre la soldadura y el metal base se pudo lograr.

### <span id="page-56-0"></span>5.4. Mejoras de Software y Reparaciones

Esta actividad es similar a las Mejoras de Integración en la sección [4.1.](#page-36-1) Es una actividad cuyo propósito es permitir una retroalimentación del análisis de las pruebas de reparación para mejorar el sistema. Las mejoras y cambios al sistema provenientes de la retroalimentación dan como resultado el sistema final y los procesos descritos en las secciones anteriores de este capítulo. A continuación se describen las mejoras y cambios hechos tras las pruebas y sus análisis.

El procedimiento inicial para la toma de datos consistía en girar la barra con discretamente con el objetivo de tomar cada punto de dato de forma individual. Es decir, se situaba el escáner, se tomaba el dato y luego se giraba la barra otra vez. Cuando se tomaban todos los datos de un arco la barra giraba a su posición original y se avanzaba el escáner 2 mm para comenzar con la toma de datos del siguiente arco. Este procedimiento provocaba que la toma de datos tomara una cantidad de tiempo excesiva. Para reducir el gasto de tiempo se realizan cambios al movimiento de la barra; se pasa a un giro continuo y alternado, reduciendo la espera de tiempo entre cada dato tomado y evitando el giro hacia la posición original para comenzar con un arco nuevo.

Para lograr el movimiento continuo se mide el tiempo que se requiere para la toma efectiva de un dato. Tomando en cuenta el tiempo para la lectura de las 100 mediciones por distancia, del paso de la información a la placa y de la placa al computador y el tiempo necesario para guardar el dato, se estima que son necesarios 1,5 segundos por cada distancia medida. Para evitar problemas en las mediciones por posibles cambios súbitos en la superficie de la barra se usan 2 segundos como el tiempo para cada punto. Luego, la velocidad de giro continuo que debe tener la barra se calcula dividiendo la cantidad de grados entre cada punto de dato y dividiéndolo por los 2 segundos por dato.

Para el giro alternado solo es necesario modificar el movimiento de los arcos. Se modifica el giro para que ahora en vez de volver a la posición inicial, la barra comienza un giro opuesto. Es decir, en vez de volver a una posición de 0 grados y comenzar desde ahí, se comienza desde la posición donde terminó el arco anterior y se llega hasta los 0 grados como posición final. Así, la toma de datos alterna su movimiento, yendo desde los 0 grados hasta el final del arco y, después, desde el final del arco hasta los 0 grados.

Un cambio que afecta tanto a la toma de datos como el procesamiento de datos es el de identificar la posición de las distancias medidas con respecto al largo de la barra y su posición con respecto al arco recorrido. Se menciona en [5.1.1,](#page-43-2) que la toma de datos sufre de una falta de coordinación, lo que puede provocar errores en la toma de los datos. Inicialmente, no había forma de identificar la posición real de las distancias medidas, las cuales simplemente se asumían. Sin embargo, durante el procesamiento de los datos el problema del desplazamiento de datos se hace notar. El desplazamiento, mencionado en [5.1.1](#page-43-2) y [5.1.2,](#page-45-0) causa que hayan datos que son identificados como pertenecientes a un arco y posición no correspondiente y que falten datos de los arcos finales. Esto hace que no sea posible reconstruir el desgaste de las barras para repararlo.

El problema de identificar la posición de los datos es resuelto empleando el relé como se

describe en [5.1.1.](#page-43-2) Mediante el uso del relé se obtiene información sobre la posición a lo largo de la barra de los datos que se están tomando. El valor del pin digital de la placa Arduino usada, el cual puede ser 0 o 1, es enviado al computador junto con los datos de distancia. Comenzando con un valor de 0 en el primer arco, cambiando a 1 para el siguiente y alternando de esta forma los valores, se puede identificar a que arco pertenece cada dato. Esto permite que durante el procesamiento se pueda corregir el desplazamiento de datos, como se describe en [5.1.2.](#page-45-0)

La mejora final realizada al software es un cambio a la forma en que se realiza la soldadura. Durante las pruebas iniciales los cordones, en general, son soldados uno a uno. Esta forma de soldar se usa en las pruebas de reparación, sin embargo, a través de los análisis se encuentra que produce una reparación inaceptable. Para remediar los defectos encontrados se pasa a realizar una soldadura continua para cada capa. Es decir, se hacen pruebas en las cuales el desgaste es rellenado un cordón de soldadura a la vez, pero se cambia el patrón. El nuevo patrón consiste en que se comienza a soldar de la posición inicial, se termina de soldar el arco y luego se avanza y comienza a soldar el siguiente arco girando la barra en el sentido contrario, alternando el movimiento, apagando la soldadura y comenzando desde el punto inicial solo al soldar una nueva capa.

# <span id="page-58-0"></span>Capítulo 6

# Resultados de Reparaciones

<span id="page-58-1"></span>En este capítulo se muestran los resultados de las 3 reparaciones y los cortes transversales, ataques químicos y resultados de los ensayos de dureza de las últimas dos reparaciones. Se obtienen 2 reparaciones fallidas y 1 considerada como exitosa debido a su homogeneidad y bajo número de defectos. Se logra un tiempo de programación y reparación de minutos.

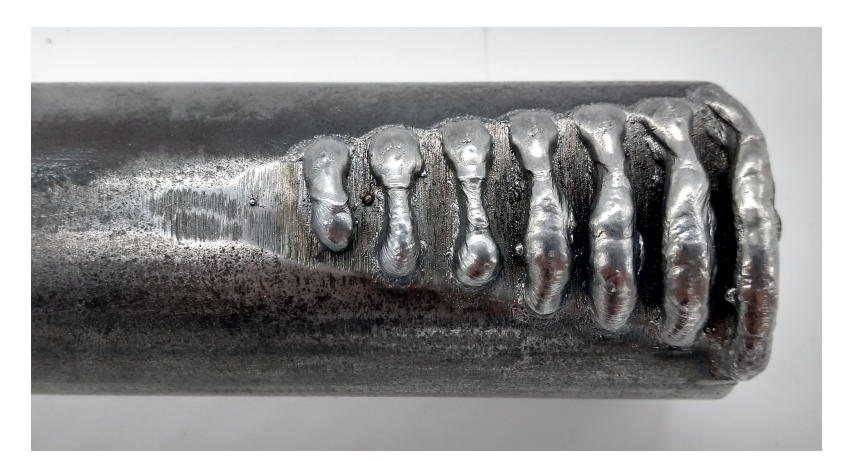

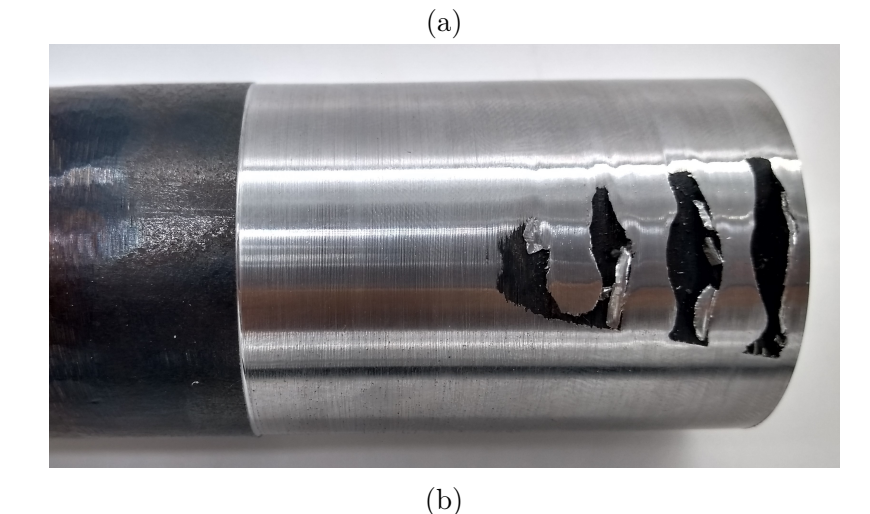

Figura 6.1: Reparación y mecanizado de primer desgaste, (a) reparación y (b) mecanizado

<span id="page-59-0"></span>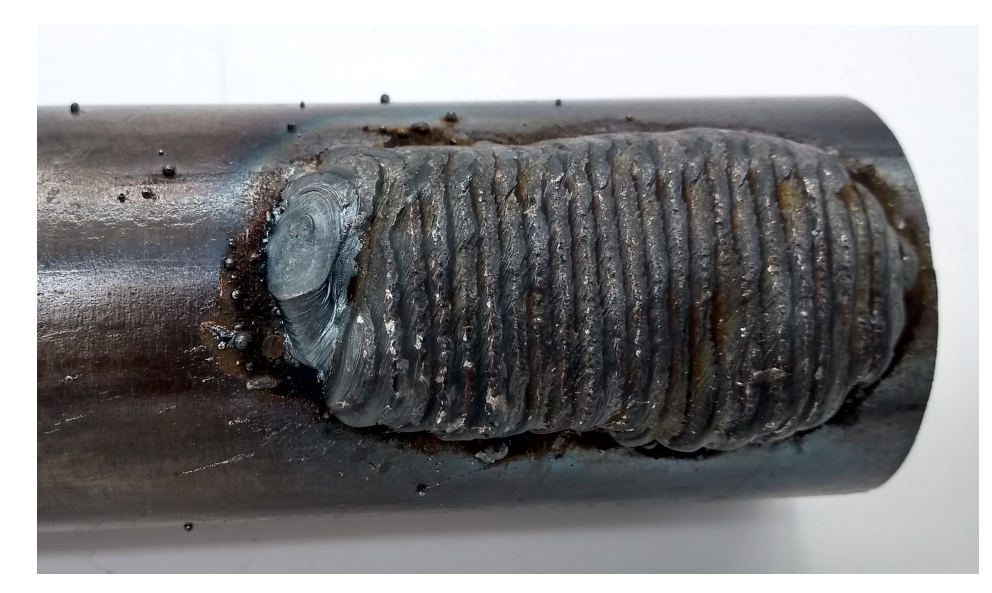

(a)

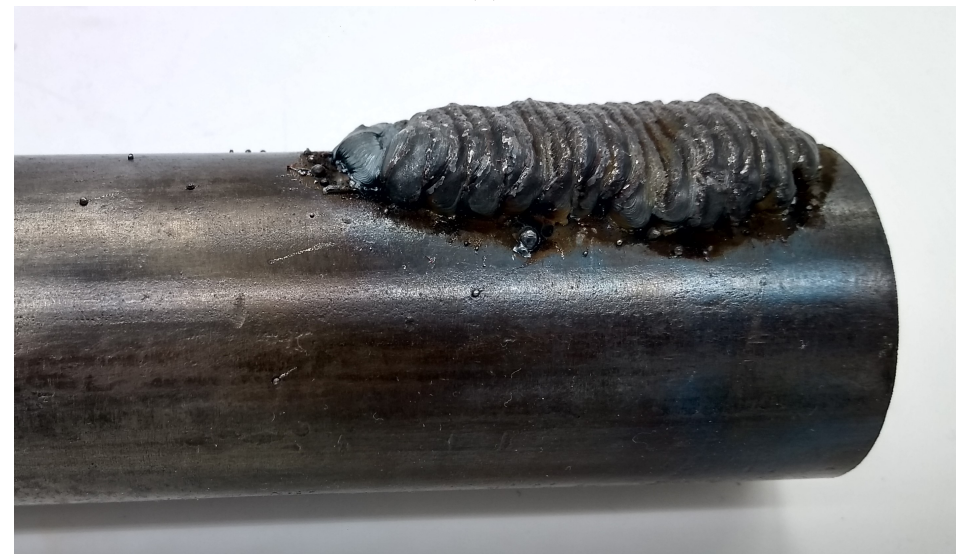

(b)

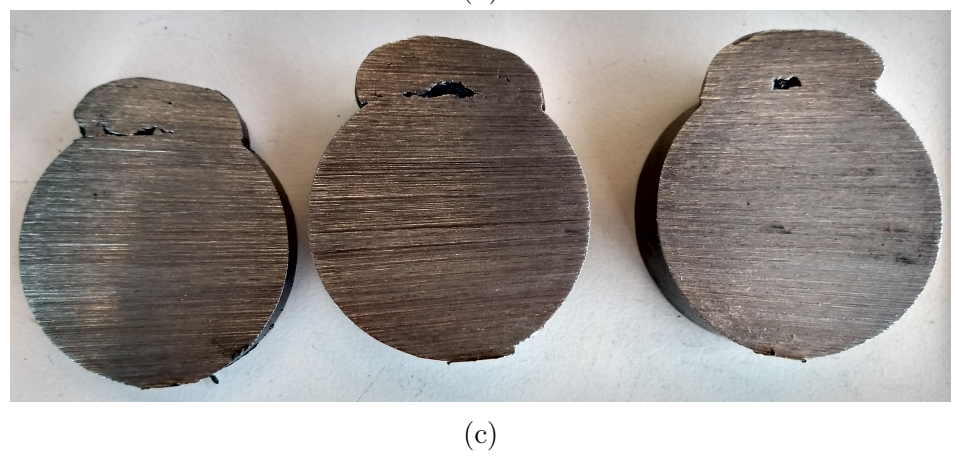

Figura 6.2: Reparación de segundo desgaste, (a) vista de planta, (b) vista lateral y (c) cortes transversales

<span id="page-60-0"></span>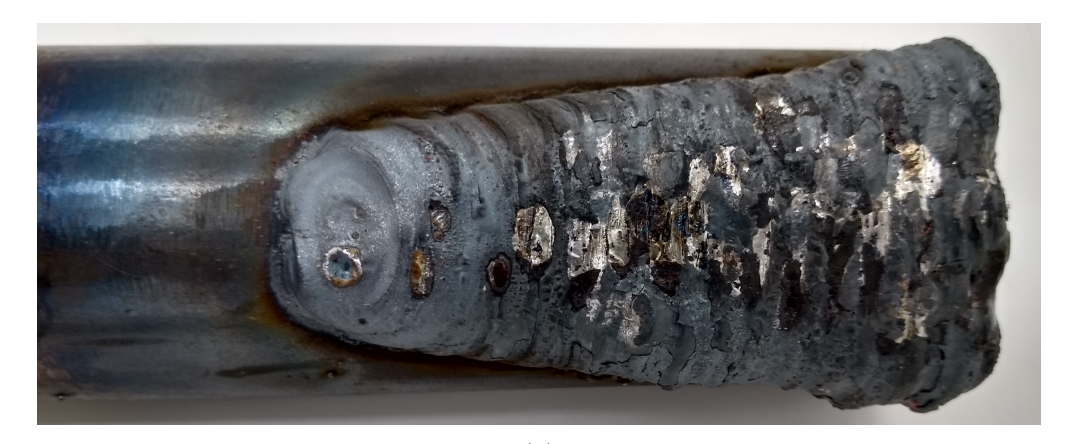

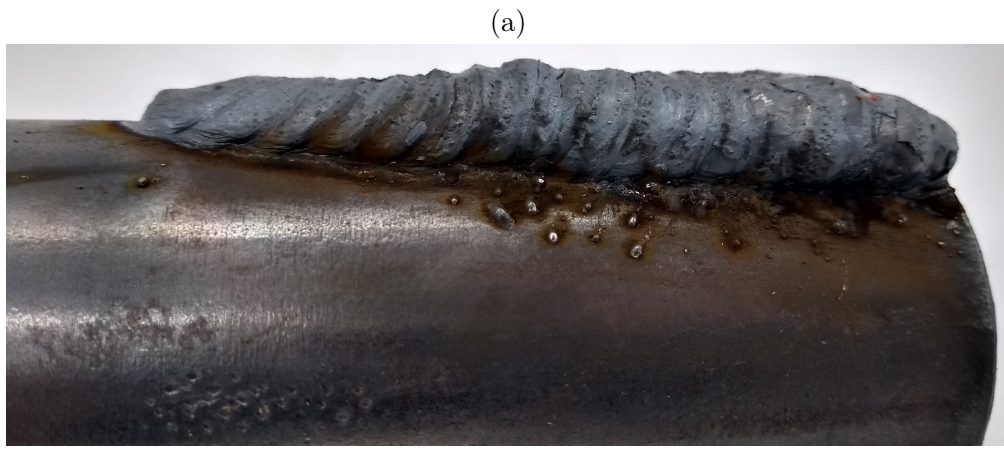

(b)

Figura 6.3: Reparación de tercer desgaste, (a) vista de planta y (b) vista lateral

<span id="page-60-1"></span>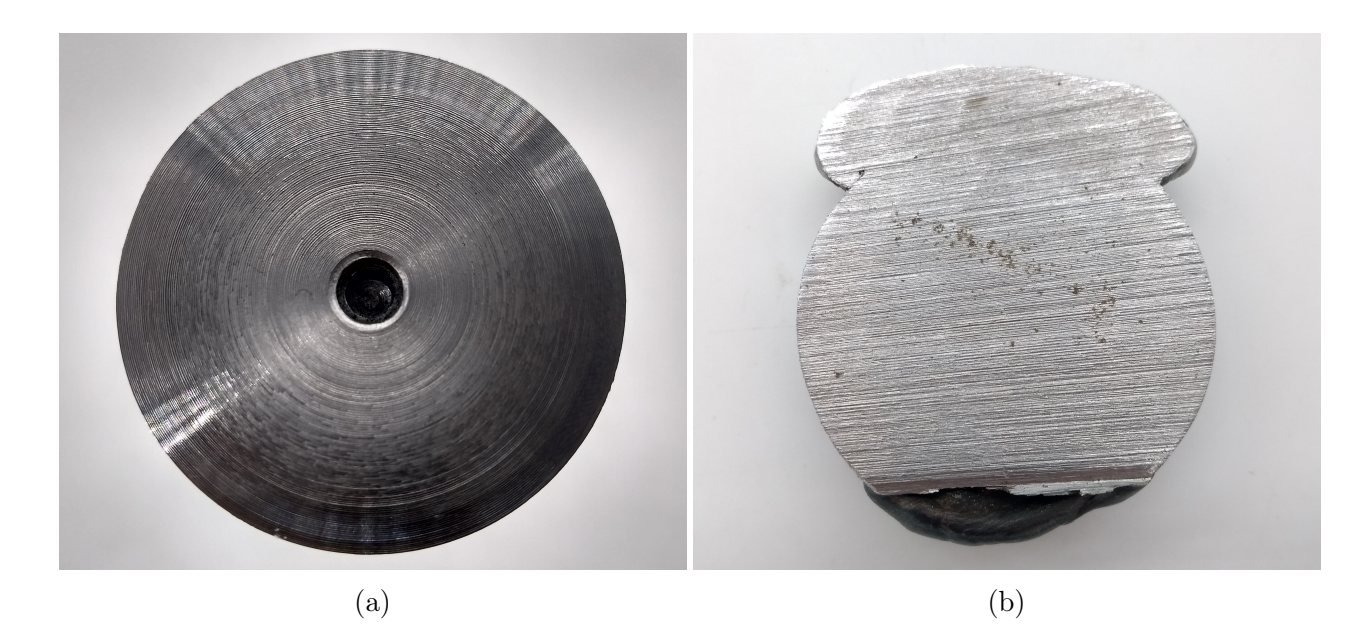

Figura 6.4: Corte transversal y mecanizado de la tercera reparación

<span id="page-61-0"></span>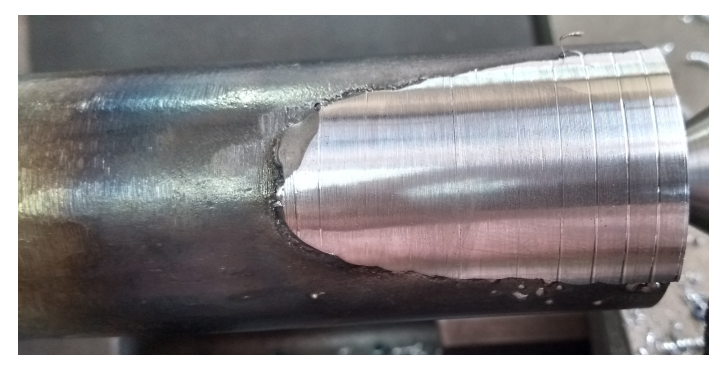

(a)

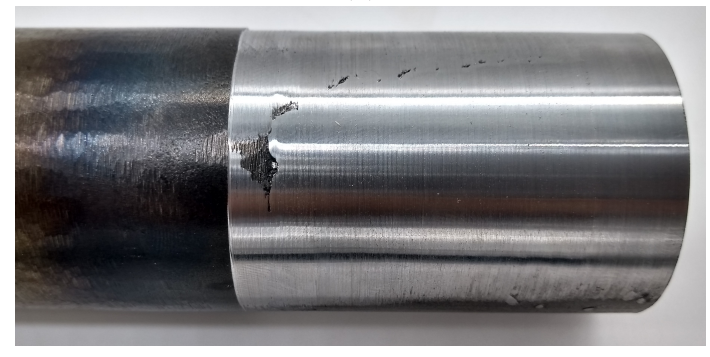

(b)

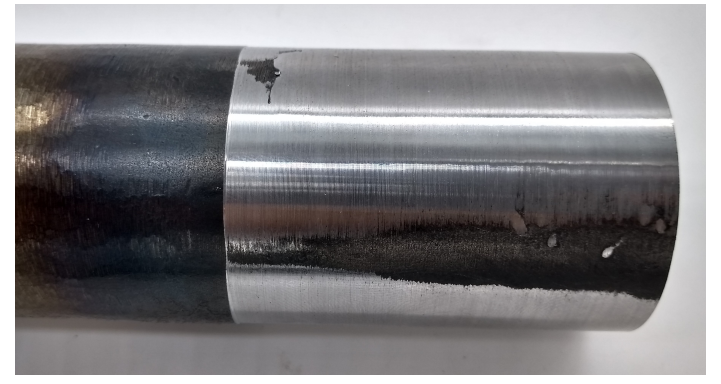

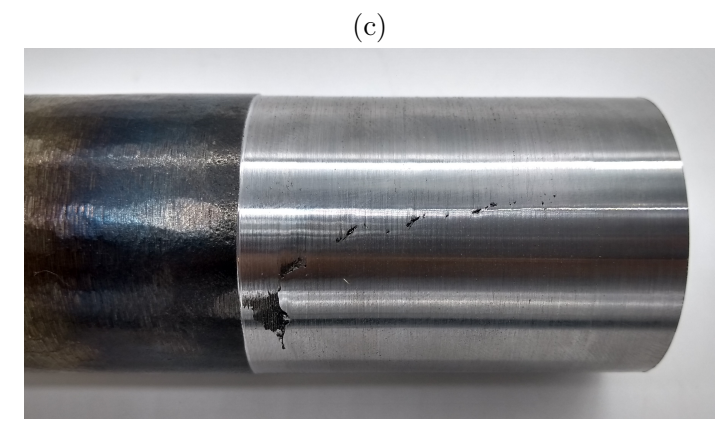

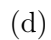

Figura 6.5: Mecanizado de tercera reparación, (a) mecanizado inicial, (b) resultado final, (c) vista lateral derecha y (d) vista lateral izquierda

<span id="page-62-1"></span>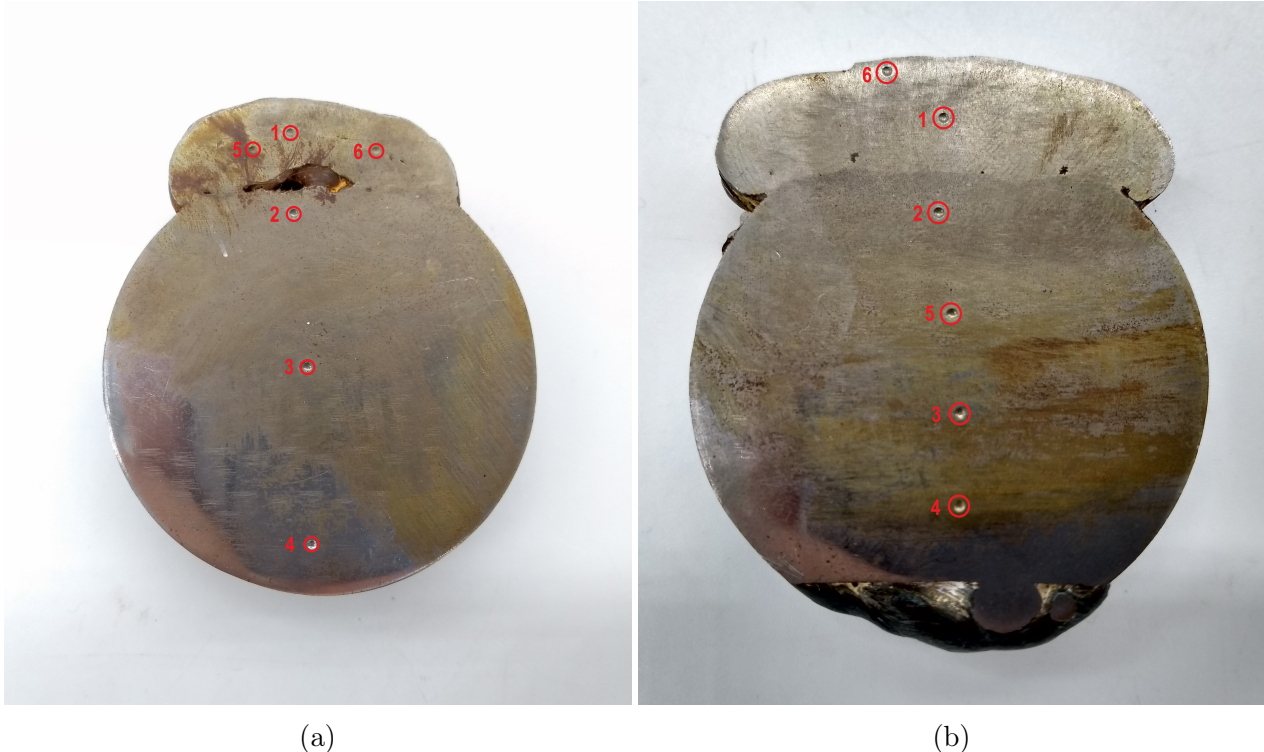

Figura 6.6: Cortes transversales atacados químicamente y con ensayos de dureza, (a) segunda reparación y (b) tercera reparación

<span id="page-62-0"></span>Tabla 6.1: Resultados de ensayos de dureza Rockwell B en puntos marcados en figuras [6.6a](#page-62-1) y [6.6b](#page-62-1)

| Punto | Segunda Reparación   Tercera Reparación |    |
|-------|-----------------------------------------|----|
|       |                                         |    |
|       | 76                                      |    |
|       | 72                                      |    |
|       | 74                                      | 78 |
|       |                                         | 76 |
|       |                                         |    |

# <span id="page-63-0"></span>Capítulo 7

# Discusión

El primero de los resultados de reparación se ve en [6.1,](#page-58-1) esta reparación es considerada como fallida. Una razón es la separación entre las secciones soldadas, correspondiente a una distancia el doble del ancho de los cordones de soldadura, la cual claramente no rellena completamente el desgaste. La segunda razón es la irregularidad de los cordones, habiendo una gran variación en y entre los cordones soldados. La razón de estos errores en la reparación se encuentra en el software desarrollado. La falla, que luego de esta prueba se corrige, causaba que cuando se calculaba donde colocar los cordones, en vez de colocarlos uno junto al otro, se movía a través de la lista de datos una cantidad igual al ancho de cada cordón. Esto causaba que efectivamente no se contaran una serie de posiciones a lo largo del desgaste para soldar los cordones. Por su parte, la irregularidad en los cordones puede deberse a inestabilidad en el arco, por una mala selección de parámetros de soldadura, o a un mal montaje de la barra, donde un mal alineamiento podría causar que en ciertas posiciones se alejara de la antorcha y se acercara en otras. Se debe notar que a pesar de estos errores, no se encuentra ningún defecto en el interior en las soldaduras cuando se mecaniza la reparación, visto en [6.1b.](#page-58-1)

La segunda reparación aparece en [6.2,](#page-59-0) la que parece ser exitosa, al cubrir toda la falla a diferencia de la reparación anterior. La inspección visual inicial de esta reparación no revela ningún defecto en la superficie o en la unión con la barra. Sin embargo, al realizar cortes transversales se ven a simple vista grandes porosidades en el centro de la reparación. Además, en la figura [6.2c](#page-59-0) se muestra una mala adhesión de la soldadura con la barra. Esto hace que el resultado sea inaceptable y la reparación se considera fallida. Las reparaciones en [6.1](#page-58-1) y [6.2](#page-59-0) se realizan soldando un cordón a la vez, de forma similar al bloque soldado visto en [4.4.](#page-40-1) La causa de los defectos encontrados puede ser debido al patrón de soldadura mencionado y la geometría de la falla. La forma del desgaste, similar a la de un bowl, junto con la capacidad de los cordones para desviarse, como se ve en [4.4c,](#page-40-1) podría causar que a medida que se avanza en la reparación los cordones soldados roten y dejen espacios entre sí, lo que llevaría a porosidades. A esto se le debe sumar la contracción del metal una vez que se enfría, lo que aumentaría el tamaño de los espacios vacíos dentro de la soldadura. Una posible solución sería entregar más calor a la soldadura, para mejorar la adhesión con la barra y mantener más fluida la piscina de soldadura para que se rellenen los poros. Otra solución sería realizar la soldadura de manera continua, evitando los cordones individuales.

La reparación final puede ser vista en las figuras [6.3,](#page-60-0) [6.4](#page-60-1) y [6.5.](#page-61-0) Presenta una pequeña cantidad de salpicadura y ningún defecto a primera vista, por lo que se considera que pasa la primera inspección visual. Una vez que se realiza un corte transversal, visto en [6.4b,](#page-60-1) se nota que tampoco se encuentran defectos en primera instancia, a diferencia de los cortes vistos en [6.2c,](#page-59-0) dando indicaciones de que la reparación se completó de buena forma.

En el mecanizado mostrado en la figura [6.5](#page-61-0) se puede ver que la soldadura no muestra señales de mala unión entre cordones a lo largo de la barra. Pese a esto, sí hay defectos de unión con la barra, vistos en las figuras [6.5b](#page-61-0) y [6.5d.](#page-61-0) Estos defectos probablemente sean causados por el uso de argón como gas de protección, el que puede resultar en el fenómeno de cold lap por su baja conductividad térmica pero se utiliza por la disponibilidad, por lo que un cambio de gas a una mezcla con CO2 debería eliminarlos. Se aprecia que estos son los únicos defectos encontrados con respecto a la unión entre la soldadura y la barra, encontrándose solo en uno de los bordes del desgaste. Debido a los resultados conseguidos en las reparaciones anteriores, se usa un esquema de soldadura donde cada capa se suelda de forma continua, con pausas de 10 segundos entre capas, similar al usado en la figura [4.3.](#page-39-1) Se plantea que este cambio es en gran parte responsable de la mejora en la reparación final, junto con el aumento del voltaje y amperaje usados, los que entregan más calor a la soldadura, mejorando la penetración.

Una vez que se pulen y atacan químicamente las muestras de las reparaciones, mostrado en la figura [6.6,](#page-62-1) se puede ver que existen defectos, en específico, se encuentran porosidades. De la segunda reparación se observa, además de las grandes porosidades mencionadas anteriormente, una mala adhesión en prácticamente toda la soldadura y además entre las capas. Sumado a esto, no se puede ver una distinción clara entre la soldadura y la barra, lo que sugiere una baja penetración en la barra, aunque también podría deberse a un sobreataque químico en la muestra. Dados los demás defectos presentes en la muestra, sobretodo la mala adhesión, probablemente se deba a una mala penetración por calor insuficiente. También se aprecian porosidades en la tercera reparación, aunque estas son mucho más pequeñas, donde la mayor mide aproximadamente 0,8 mm. A diferencia de la segunda reparación, en la tercera reparación se puede notar fácilmente una distinción entre la barra y la soldadura y una ligera marca de la zona afectada por el calor. Esto sugiere que debido al aumento de la corriente se obtiene una mejor penetración.

Los resultados de los ensayos de durezas hechos a las muestras de la segunda y tercera reparación se muestran en la tabla [6.1.](#page-62-0) El motivo de realizar ensayos en 6 puntos distintos es estudiar la homogeneidad de las soldaduras realizadas, donde se busca que la soldadura sea lo más homogénea posible. Rápidamente se observa que la segunda reparación posee puntos de una dureza elevada, además de grandes diferencias entre la soldadura y la barra y entre distintos puntos en la soldadura. Esto lleva a una baja homogeneidad en la reparación lo cual, según lo dicho, es opuesto a los resultados que se buscan. Por otra parte, las durezas encontradas en la tercera reparación son en su mayoría parecidas, existiendo diferencias entre las durezas en y cercanas a la soldadura y las alejadas de la soldadura. El aumento de dureza en las soldaduras se debe probablemente a un templado del metal al exponerse al aire entre pasos de la antorcha. Debido a los distintos esquemas, cada cordón soldado en la segunda reparación probablemente sufrió algún temple. Por otro lado, al soldar cada capa continuamente se tiene que la capa entera está bajo las mismas condiciones. Al mismo tiempo,

al soldar continuamente la barra se calienta más, esencialmente precalentando la barra para la siguiente capa. Debido a esto se puede ver que, además de ser no homogénea, la segunda reparación tiene una dureza mucho mayor a la tercera reparación, sobretodo en las cercanías de los defectos.

Finalmente, al tener como enfoque de este trabajo de título el desarrollo del software automatizador se aceptan los defectos encontrados en la tercera reparación, considerándola como exitosa. Esto ya que se nota una gran mejoría en la calidad de la reparación, la que se estima pueden ser mejorada hasta una reparación sin defectos con mejores parámetros de soldadura y un gas de protección más adecuado.

# Conclusión

Se diseñan herramientas para el desarrollo de un sistema de reparación de barras cilíndricas metálicas mediante soldadura MIG. A partir de los diseños se fabrican las herramientas y se consigue la integración de una maquina soldadora MIG con una fresadora CNC Tormach. Las herramientas cumplen su función y permiten utilizar la máquina soldadora como una herramienta más del equipo CNC. Se logra el control del encendido y apagado de la máquina soldadora a través del equipo CNC. Incorporando un escáner láser se consigue realizar la toma de datos de desgaste en barras cilíndricas de acero SAE 1020.

Se desarrolla satisfactoriamente un sistema automatizado para la reparación de daños de desgaste en barras cilíndricas metálicas. Se automatiza la toma y procesamiento de datos y los cálculos requeridos, permitiendo generar una visualización de las barras y sus desgastes mediante una interfaz de usuario. Esta interfaz permite observar los resultados de la toma de datos en la forma de gráficos con distintos sistemas de coordenadas, de los movimientos a usar y el código G creado. Se le entrega, exitosamente, al usuario un nivel de control sobre las reparaciones, al pedirle que ingrese los parámetros geométricos de los cordones de soldadura y la velocidad de la soldadura y que las reparaciones estén sujetas a esto, permitiendo controlar la cantidad de capas y cordones por usar. Además, el usuario tiene el poder de editar y guardar el código G generado por el software desarrollado.

Se realizan reparaciones a 3 desgastes distintos, de las cuales solo 1 es considerada exitosa. Se encuentran grandes defectos en las primeras 2 reparaciones, mientras que en la tercera se tiene una mejoría notable en los resultados obtenidos gracias a un análisis de los resultados y errores anteriores. La mejoría se observa en la calidad visual de la soldadura, la disminución de los defectos encontrados y en la homogeneidad de la dureza de la soldadura. Una mejor selección de parámetros de soldadura se prevé como un paso final para reparaciones sin defectos.

# <span id="page-67-0"></span>Bibliografía

- <span id="page-67-2"></span><span id="page-67-1"></span>[1] World Oil. Forecast and Data 2017 Executive Summary. World Oil, 2017.
- [2] Indura. Manual de Sistemas y Materiales de Soldadura. Indura, Santiago, páginas 82-84, octubre 2015.
- <span id="page-67-3"></span>[3] Lincoln Electric. Gas Metal Arc Welding Guide, páginas 6-10. Lincoln Electric, agosto 2014.
- <span id="page-67-4"></span>[4] H.L. Tsai J. Hu. Heat and mass transfer in gas metal arc welding. Part I: The arc. International Journal of Heat and Mass Transfer 50, páginas 833-846, 2007.
- <span id="page-67-5"></span>[5] H.L. Tsai J. Hu. Heat and mass transfer in gas metal arc welding. Part II: The metal. International Journal of Heat and Mass Transfer 50, páginas 808-820, 2007.
- <span id="page-67-6"></span>[6] Medhi Heidari Farhad Kohalan. A New Approach for Predicting and Optimizing Weld Bead Geometry in GMAW. International Journal of Mechanical and Mechatronics Engineering, Vol. 03, #11, 2009.
- <span id="page-67-7"></span>[7] A. Basu I. S. Kim and E. Siores. Mathematical Models for Control of Weld Bead Penetration in the GMAW Process. The International Journal of Advanced Manufacturing Technology, 1996.
- <span id="page-67-8"></span>[8] C. Butler K. M. Tay. Modelling and Optimizing of a MIG Welding Process - A Case Study Using Experimental Designs and Neural Networks. Quality and Reliability Engineering International, Vol. 13, páginas 61-70, 1997.
- <span id="page-67-10"></span>[9] Tormach Inc. *Tormach PCNC 1100 Operator Manual.* Tormach Inc., EEUU, 1st edition, 2019.
- <span id="page-67-9"></span>[10] Universidad Politécnica de Hong Kong. IC Learning Series: Computer Numerical Control (CNC). Centro Industrial, Hong Kong, páginas 3-14, 2012.
- <span id="page-67-11"></span>[11] Alan Overby. CNC Machining Handbook. McGraw Hill, EEUU, capítulo 6, 1st edition, 2011.
- <span id="page-67-12"></span>[12] MathWorks. MathWorks, Company Overview. [https://www.mathworks.com/company/](https://www.mathworks.com/company/aboutus.html) [aboutus.html](https://www.mathworks.com/company/aboutus.html), 2019. En línea, visitado por última vez el 05/02/2019.
- <span id="page-68-0"></span>[13] Python Software Foundation. Applications for Python. [https://www.python.org/](https://www.python.org/about/apps/) [about/apps/](https://www.python.org/about/apps/), 2019. En línea, visitado por última vez el 05/02/2019.
- <span id="page-68-1"></span>[14] SciPy. SciPy. <https://scipy.org/about.html>, 2019. En línea, visitado por última vez el 05/02/2019.
- <span id="page-68-2"></span>[15] Matplotlib. Matplotlib. <https://matplotlib.org/>, 2019. En línea, visitado por última vez el 05/02/2019.
- <span id="page-68-3"></span>[16] Arduino. Arduino Products. <https://www.arduino.cc/en/Main/Products>, 2019. En línea, visitado por última vez el 05/02/2019.
- <span id="page-68-4"></span>[17] Panasonic. Panasonic Láser de Medida. [https://www.panasonic-electric-works.](https://www.panasonic-electric-works.com/es/hl-g1-laser-medida.htm#product-description-Resumen) [com/es/hl-g1-laser-medida.htm#product-description-Resumen](https://www.panasonic-electric-works.com/es/hl-g1-laser-medida.htm#product-description-Resumen), 2019. En línea, visitado por última vez el 05/02/2019.
- <span id="page-68-5"></span>[18] MathWorks. Matlab structure array. [https://www.mathworks.com/help/matlab/ref/](https://www.mathworks.com/help/matlab/ref/struct.html) [struct.html](https://www.mathworks.com/help/matlab/ref/struct.html), 2019. En línea, visitado por última vez el 13/02/2019.

# <span id="page-69-0"></span>Apéndice

### <span id="page-70-0"></span>A. Protocolo de Aislación

En esta sección se dan las instrucciones para el uso y revisión de la aislación eléctrica del sistema. Este protocolo se debe seguir para evitar daños al equipo CNC y para la seguridad del usuario. Hay que recordar que se debe tener precaución al utilizar cualquier equipo de soldadura y que no se debe tocar el equipo mientras está en funcionamiento, con excepción del botón de parada de emergencia. El objetivo de este protocolo es indicar las precauciones y pasos que se deben seguir para asegurar el uso seguro del sistema, así evitando daños a la máquina de soldar, el equipo CNC y el usuario. En la siguiente parte se muestran las instrucciones que se deben seguir y las precauciones que se deben tener en cuenta al momento de usar el equipo. Estas se dividen en protecciones personales y para el equipo.

#### Protecciones del usuario:

- Se debe intentar tener un ambiente libre de humedad y agua.
- Se debe tener el espacio disponible para poder moverse libremente.
- Se debe tener una ventilación adecuada, de no tener el espacio abierto adecuado se debe utilizar una ventilación forzada. Si esto último no es posible se debe utilizar una mascarilla filtrante.
- Se debe hacer uso de los EPP adecuados; máscara, guantes, ropa que cubra todo el cuerpo y calzado adecuado.

#### Protecciones del sistema:

- Se debe asegurar un espacio libre de toda humedad posible.
- Se debe asegurar que el equipo a revisar esté libre de polvo, suciedad, sales y humedad.
- Se debe inspeccionar visualmente el estado de la aislación antes de utilizar el equipo.
- Se debe utilizar corriente DC para las pruebas de aislación.
- Se debe realizar una prueba de aislación cada vez que se quiera utilizar el equipo.
- Se debe descargar el equipo mediante un corto circuito y una conexión a tierra una vez listas las pruebas.
- Se debe utilizar un megohmetro para probar la magnitud de aislación. En caso de no tener un megohmetro disponible se puede utilizar un multímetro tomando en cuenta que este solo podrá mostrar fallas obvias y no las que ocurren con altos voltajes.
- En caso de tener un megohmetro, utilizar una prueba *short time* de 60 segundos y dielectric absoprtion ratio con tiempos de 60/30 segundos para las pruebas de aislación.
- Se debe seguir la regla de 1 megohm de resistencia por cada 1000 volts, con 1 megohm como valor mínimo. En caso de no tener un megohmetro se debe superar la capacidad de medición máxima del multímetro.
- En caso de tener un megohmetro, se deben corregir los valores de resistencia de la aislación por la temperatura a la que se espera que trabaje la aislación.
- En caso de tener un megohmetro, se deben anotar las medidas de resistencia que se obtengan en cada prueba. Los valores obtenidos se deben comparar con medidas anteriores, si estas comienzan a bajar revisar el estado de la aislación.
- Se debe asegurar que los valores medidos de resistencia estén en el rango admisible.